**وزارة التعليم العالي و البحث العلمي**

**BADJI MOKHTAR ANNABA-UNIVERSITY مختارعنابت باجي جامعت UNIVERSITE BADJI MOKHTAR ANNABA**

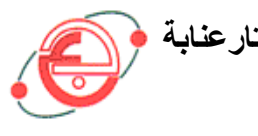

**FACULTE DES SCIENCES DE L'INGENIORAT DEPARTEMENT DE GENIE MECANIQUE**

# **MEMOIRE**

# **PRESENTE EN VUE DE L'OBTENTION DU DIPLOME DE MASTER**

**INTITULÉ** 

# **L'EMOLOIE DES DECALAGES PRODRAMMABLES "FRAMS" DANS LE WinNC**

**EMCO 840 DM**

### **DOMAINE : SCIENCES ET TECHNOLOGIE FILIERE : GENIE MECANIQUE SPECIALITE : PRODUCTIQUE MECANIQUE**

# **PRESENTE PAR : ATMANIA IMENE**

# **DIRECTEUR DU MEMOIRE: DR BENCHIHEUB SLIMANE**

**DEVANT LE JURY**

**PRESIDENT M<sup>r</sup>** : **I**<sub>c</sub> **ROULANOUAR** 

**EXAMINATEURS M** r.

 $M^r$ : **N. MOKAS** 

 **M**  $M^r$ : S. RENCHIHEIIR **: L. BOULANOUAR PR. À UNIVERSITÉ D'ANNABA** 

**: A. LAGRED MCA. À UNIVERSITÉ D'ANNABA** 

**: N. MOKAS MCB. À UNIVERSITÉ D'ANNABA**

**: S. BENCHIHEUB MCB. À UNIVERSITÉ <sup>D</sup>'ANNABA**

**Année: 2016/2017**

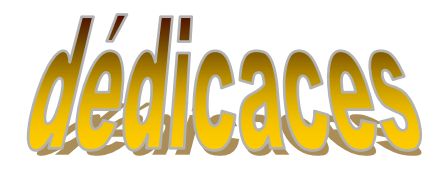

**Je dédie ce modeste travail A ma Mère qui ma donnée le vrai amour et le vrai soutien moral.**

**A mon Père pour ces sacrifices pendant mes années d'étude.**

**A mon Mari qui m'adéployé tant d'effort et pour son encouragement surtout dans cette période.**

**A mes chères sœurs, HANENE et SANA. A mon frère, MOHAMED et SAIFE EDDINE. A tout la famille ATMANIA, DAIBI et BAADACHE. A ma puce ASSIL.**

**A mes amies :**

**GRIDE ASMA, MERDACI BILALEL,HEDAHEDIA OIARDA, BADER MANAL.**

**A mes amis de la section.**

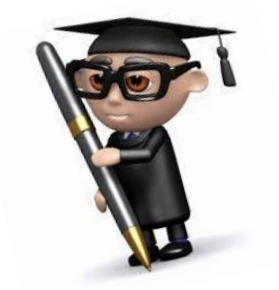

# *Remerciements*

*Je remercie le bon dieu qui m'a donnée la force et la volonté pour réaliser ce travail.*

*J'adresse ma reconnaissance particulière à mes parents qu'ils soient chéris, pour leur soutien et l'aide sans faille qu'ils m'ont apporté durant toute de ma formation.* 

*Je tiens à remercier très chaleureusement mon encadreur :* 

 *Le DR : BIN CHEHEUBE.S, qui m'a formé et ménagé tout au long de cette année, en partageant toute ces compétences, son savoir et ses nombreuses idées, avec confiance.*

*Je remercieMr:BOULANOIRE.L, professeure au Département Génie Mécanique et président du jury.*

*Je remercieMr: LAGRED.A, MCA au Département Génie Mécanique et nameper du jury.*

*Je remercieMr : MOUKAS.N,MCBau Département Génie Mécanique et nameper du jury.*

*Je remercie tous les enseignants de département Génie Mécanique qui ont contribué à notre formation.*

*En fin Mes remerciements vont à ma famille pour son soutien morale et financière durant cette formation.*

# Résumé :

Le relate travailprésenté les notionsfondamentalessurlesmachinesàcommandenumériqueetleurclassification,lescommandesles plusutiliséesainsiqueledécalage programmable etlagéométried'outil.Cette étude repose essentiellementsur l'aspect des décalages programmables « frame » et leur utilisation, plus particulièrement la fonction « TRANS ». Unesimulation d'usinage été menée sur une pièce "Gabarit" sousle logiciel EMCOWinNCSINUMERIK840DM.Parailleursun structure d'un sousprogramme associée au décalage programmable a été proposée.

Motsclés: 2D -3D Views- Simulation -WinNC840 DM -FRAME (TRANS).

#### Abstract:

The workpresented relates the fundamental notions about CNC machines and their classification. the mostused commands as well as the programmable shift and toolgeometry. This studyisessentiallybased on the aspect of the "frame" programmable offsets and their use, in particular the "TRANS" function. A machining simulation wascarried out on a "Template" part under the EMCO WinNC SINUMERIK 840D M. In addition, a structure of a subroutineassociated with the programmable offset was proposed.

Keywords: 2D -3D Views - Simulation - WinNC 840 DM - FRAME (TRANS).

#### ملخص:

يصفهذاالعملالأساسياتعلىألاتالتصنيعباستخدامالحاسبالأليو تصنيفهاءو الضو ابطالأكثر شيو عاو بر مجةتعو يضو أداةالهندسة وتستندهذهالدر اسةأساساعلىظهور إز احةللبرمجة " frame" واستخدامها،خاصةوظيفة

"TRANS". وقدأجريتمحاكاةبالقطعطىالشغل " Gabarit" تحتبرنامجMCO WinNC SINUMERIK 840D M: بالإضافةإلىذلك،تماقتر احهيكلمنر وتينالمر تبطةبر مجةالإز احة

كلماتالبحث:-D 3-D2-2 المشاهدات - المحاكاة - WinNC 840 DM - FRAME (TRANS).

# *SOMMAIRE*

# *CHAPITRE I : « Les MOCN»*

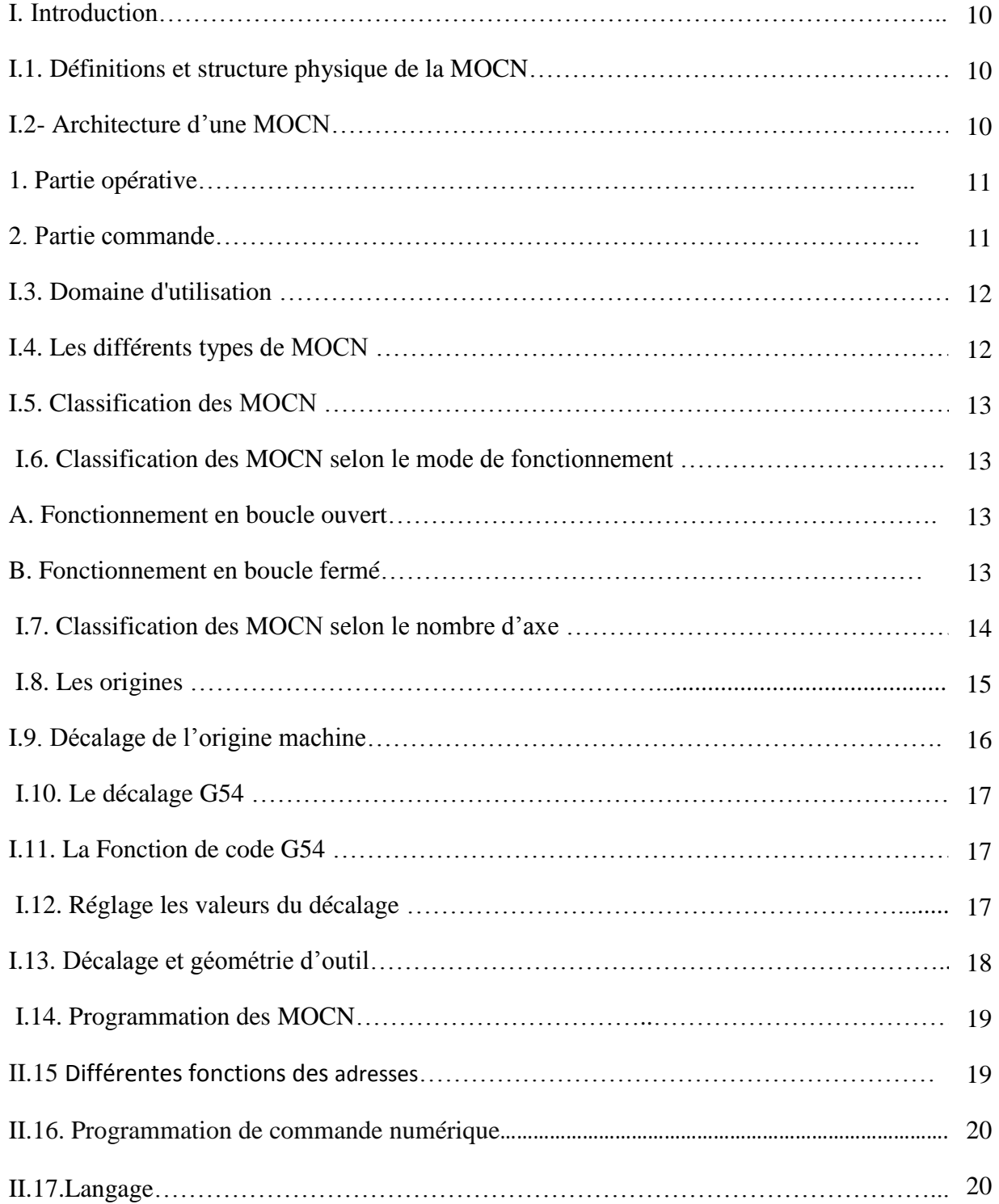

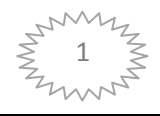

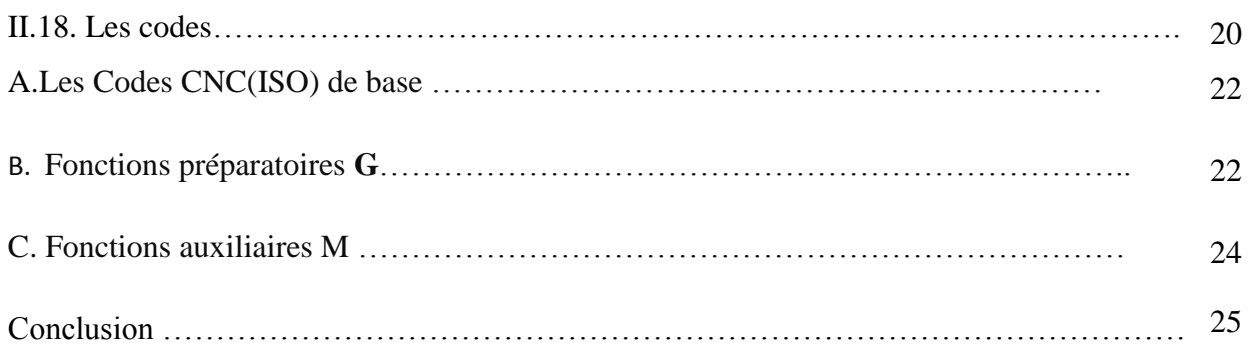

# *CHAPITRE II :Les FRAMES*

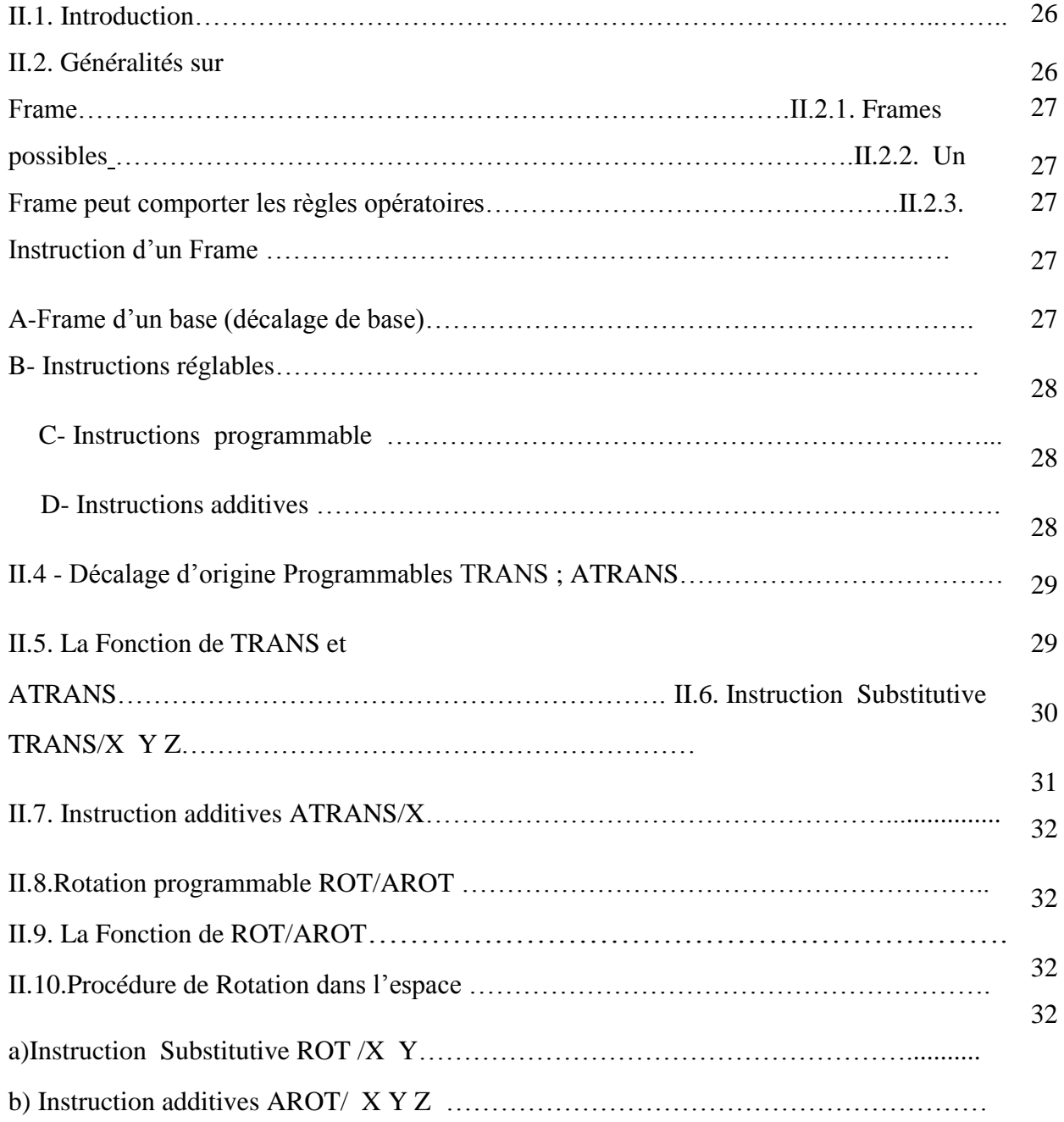

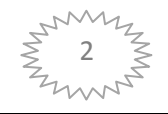

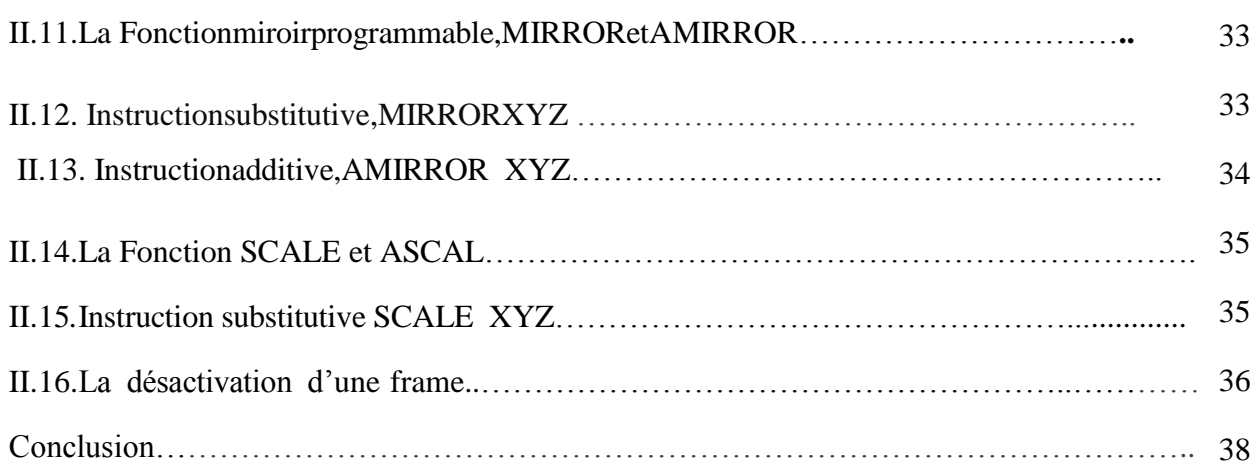

# **CHAPITRE III : le logiciel EMCOWinNCSINUMERIK840D fraisage**

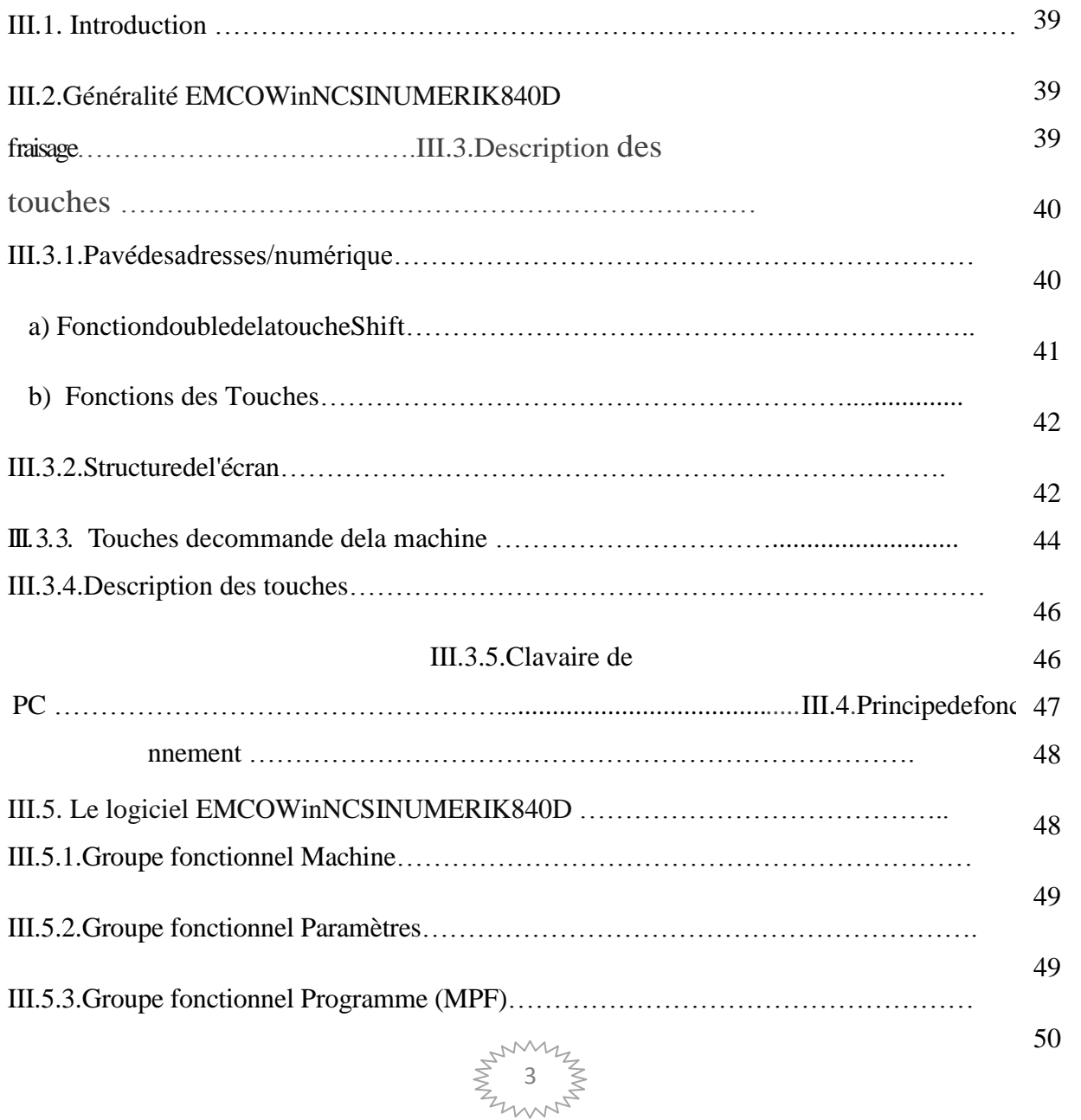

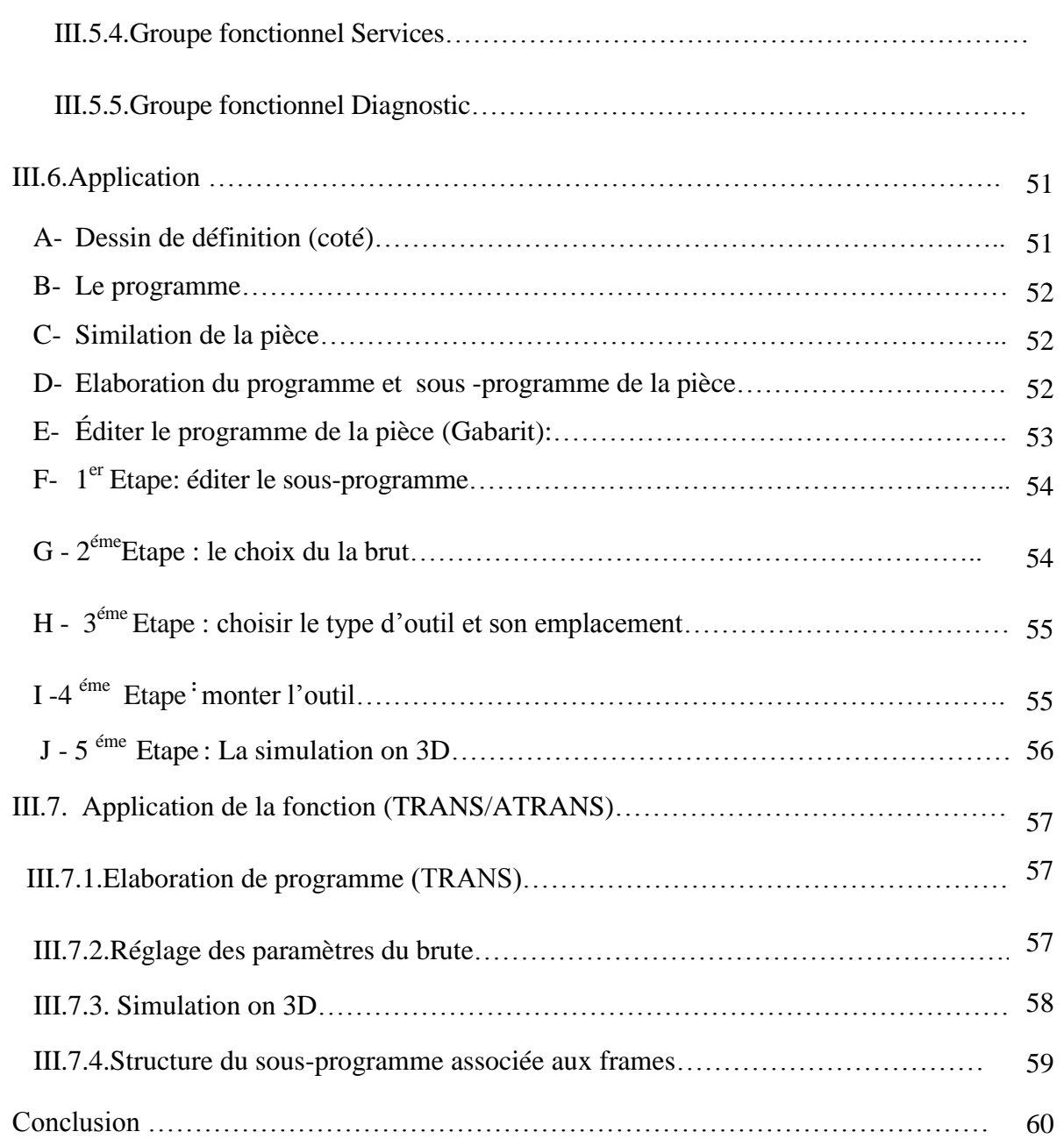

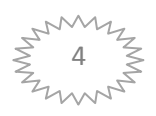

# *Liste des Figures*

# *CHAPITRE I :*

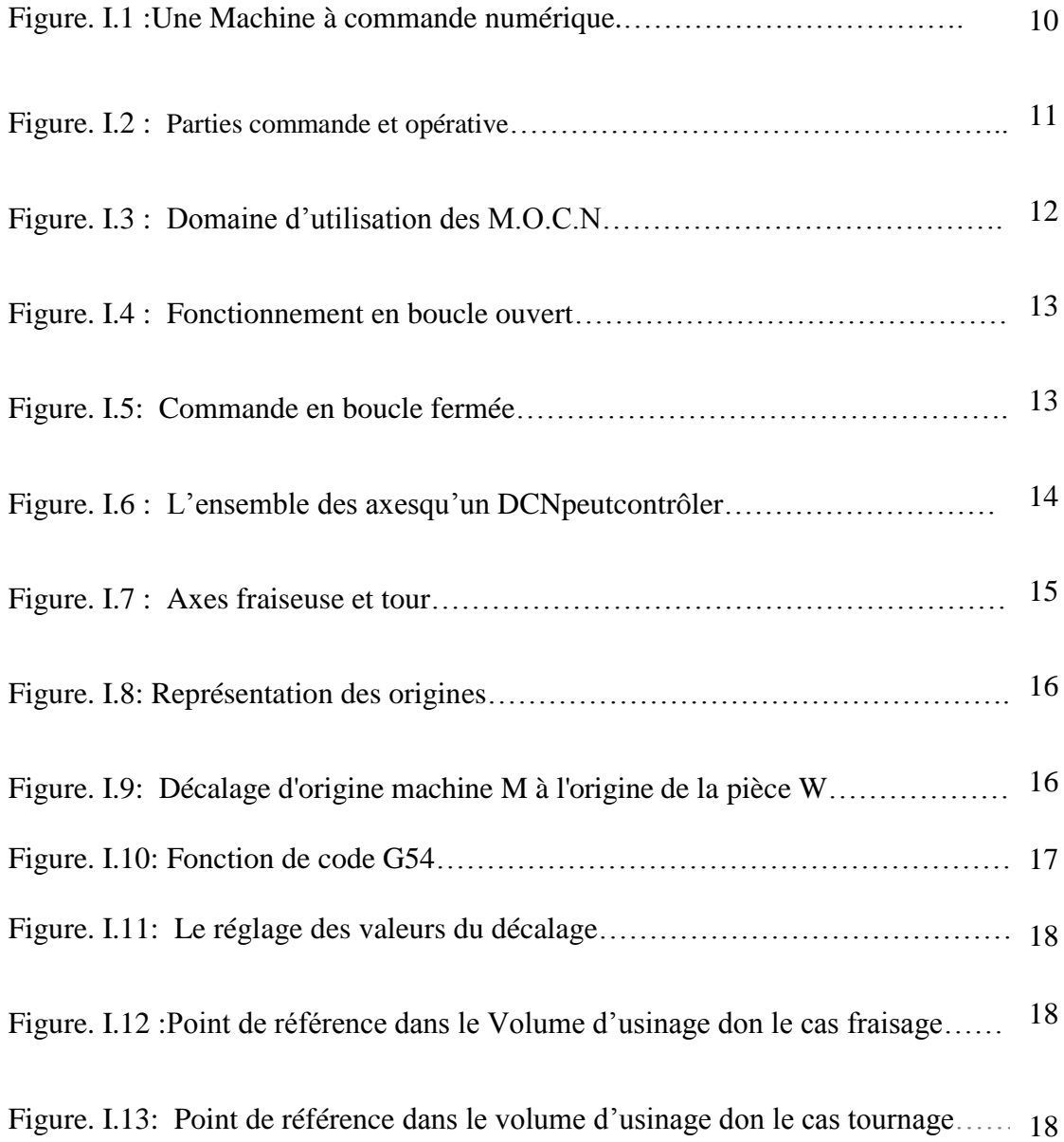

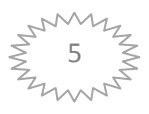

# *CHAPITRE II* **:**

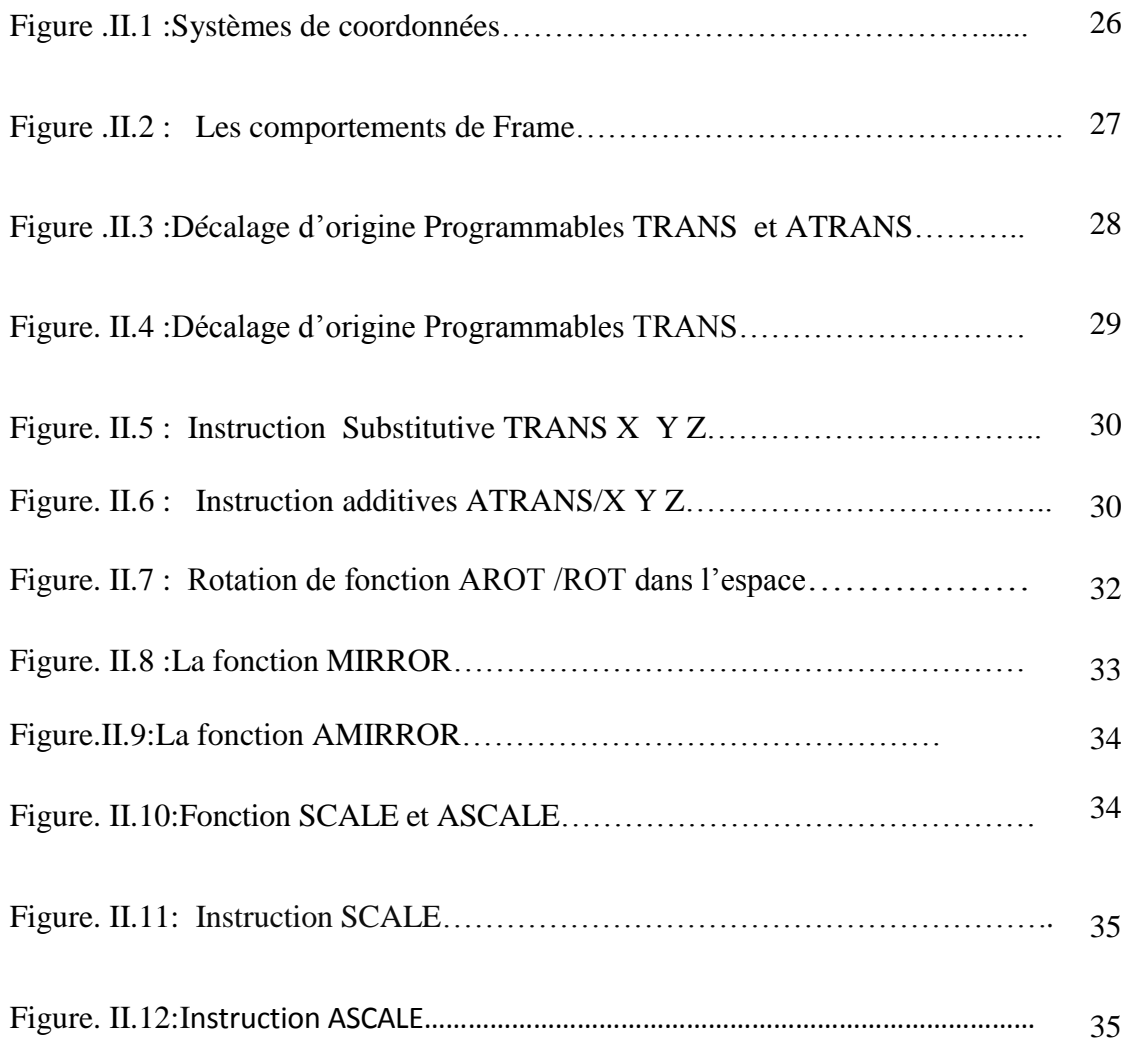

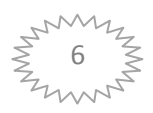

# *CHAPITRE III*

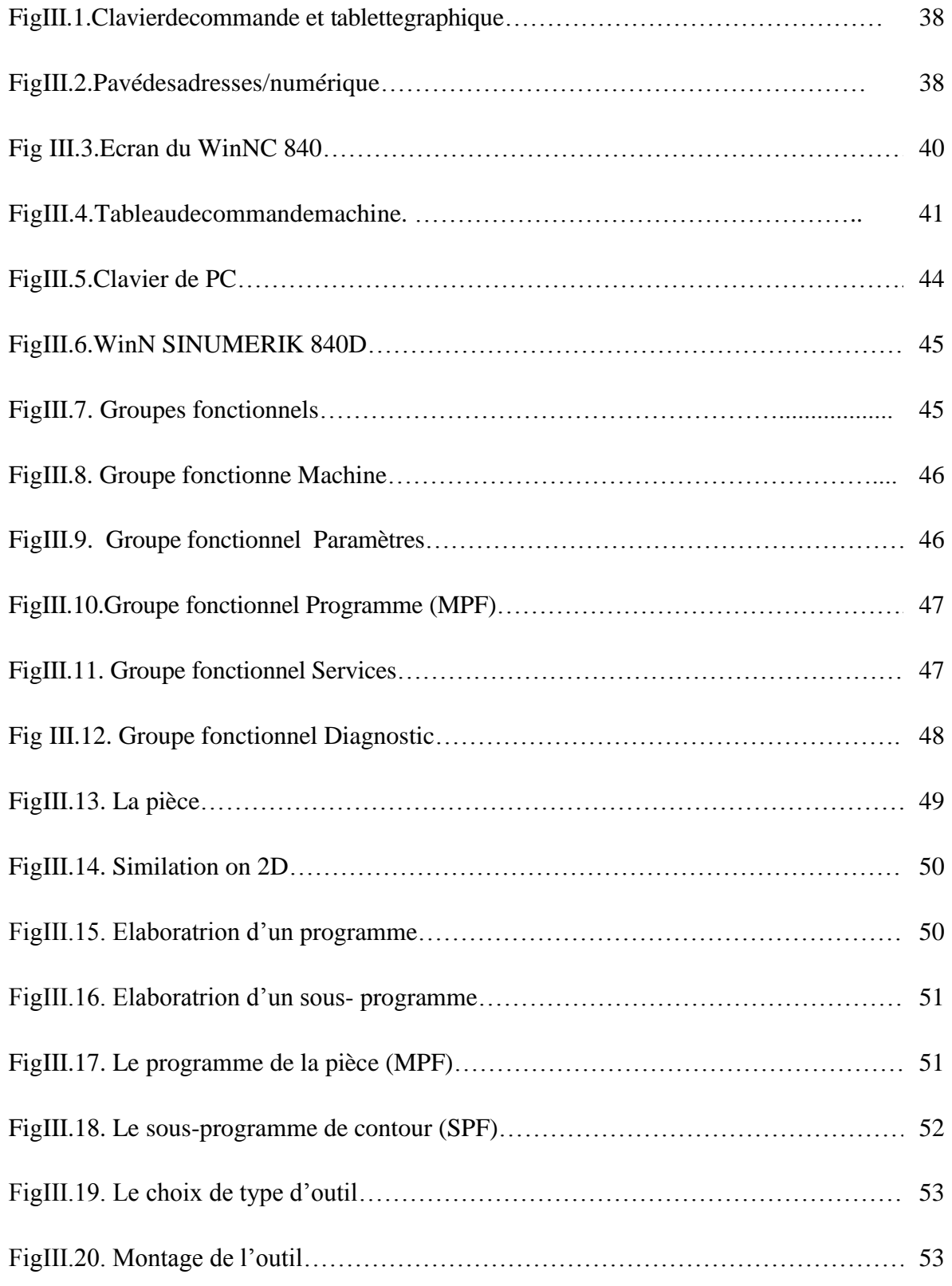

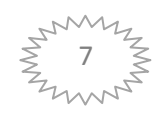

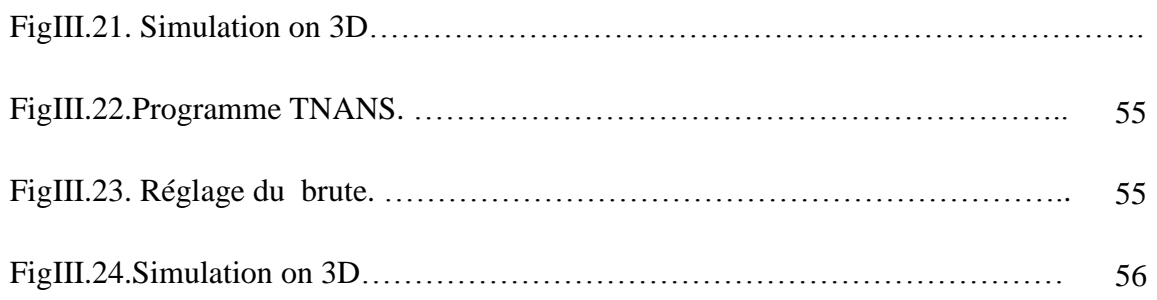

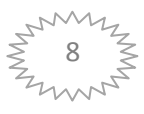

# *Liste desTableaux*

# *CHAPITRE I*

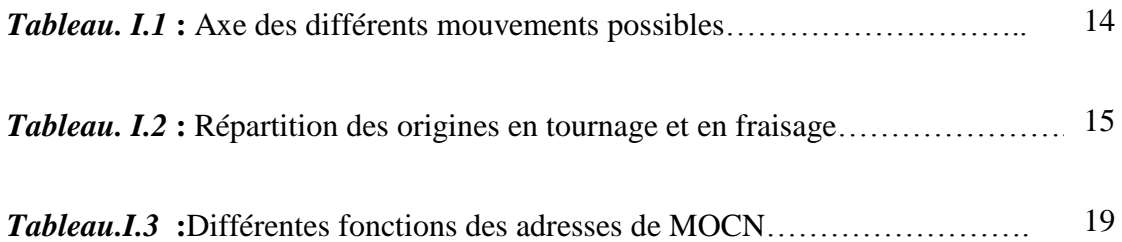

# *CHAPITRE II*

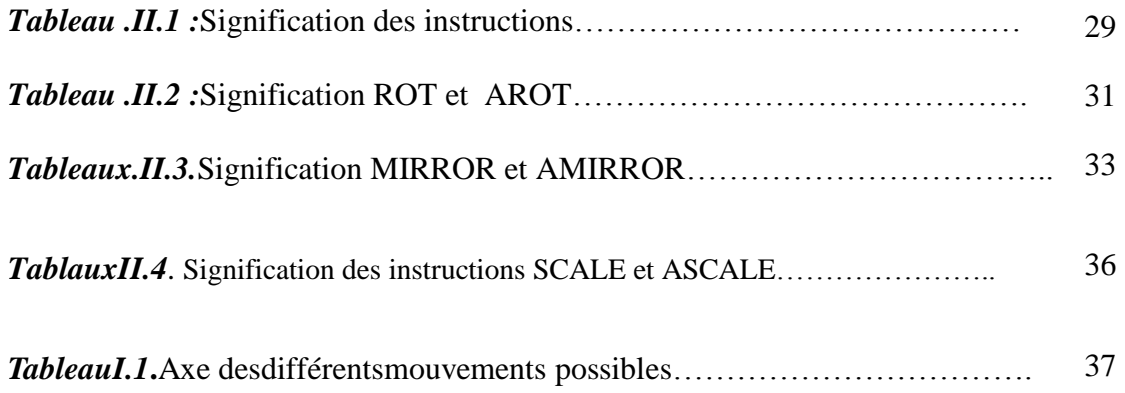

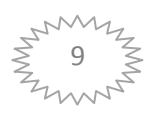

# *Introduction Général* **:**

L'usinage est une famille de technique de fabrication des pièces mécaniques. Le principe de l'usinage est d'enlever de la matière de façon à donner à la pièce brute la forme et les dimensions voulues à l'aide d'une **[machine-outil.](http://fr.wikipedia.org/wiki/Machine-outil)** 

A ce jour, l'usinage des matériaux occupe une place très importante dans la fabrication mécanique, ce domaine soumis à de fortes contraintes, économiques, écologiques et physiques etc. Les industriels ont besoin d'améliorer leurs processus de production pour l'augmentation de la productivité en termes de qualité ou quantité tout en réduisent les inconvénients de ces opérations.

 Dans ce contexte, ce travail a pour but de faire un usinage d'une pièce « Gabarit » sous le logiciel EMCO WinNC SINUMERIK 840D M.

Cette étude comprend trois chapitres :

 Le premier chapitre est consacré à la présentation des notions sur les machines outil à commande numérique M..OC.N ; un aperçu général sur la technologie des M.O.C.N, citant la classification, l'architecture, la programmation des MOCN pour les différentes commandes.

 Le deuxième chapitre présente les fonctions de décalage programmable « Frame » et leurs procédures d'exploitation.

 Enfin le troisième chapitre aborde en détail les étapes de la réalisation d'une pièce « Gabarit ». A cet effet une structure de sous-programme associée au frame (TRANS), a été proposée.

# **I. Introduction**

Ce chapitre présente les notions essentielles de la machine-outil à commande numérique.

### **I.1-Définition de Machine-Outil à Commande Numérique :**

La MOCN est une machine totalement ou partiellement automatique à laquelle les ordres sont communiqués grâce à des codes dans un programme CN. Lorsque la machine-outil est équipée d'une commande numérique capable de réaliser les calculs des coordonnées des points définissant une trajectoire (interpolation), on dit qu'elle est à calculateur. Elle est appelée Commande Numérique par Calculateur (CNC). La plupart des MOCN sont des CNC.**[1]**

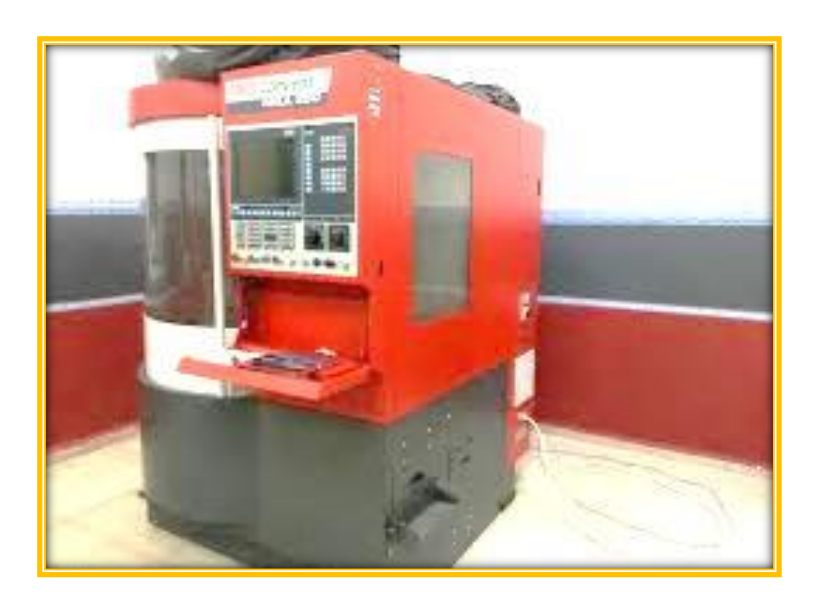

**FigI.1**.Une Machine à commande numérique.

# **I.2- Architecture d'une MOCN :**

Une machine-outil à commande numérique est composée de deux principales parties (Figure I.2) :

- $\triangleright$  Partie commande.
- $\triangleright$  Partie operative.

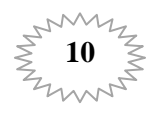

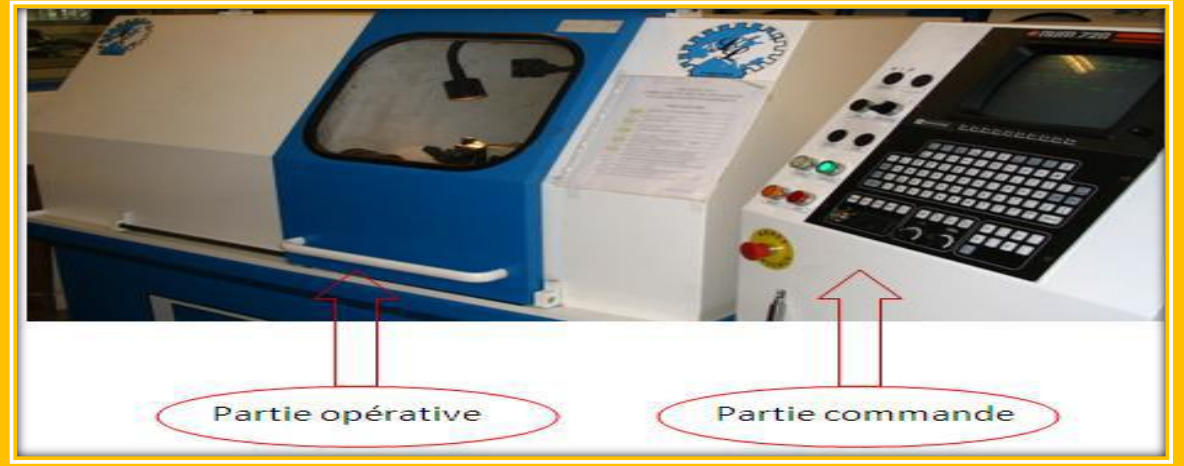

**FigI.2.**Parties commande et opérative**.[2]**

#### Partie opérative :

Les mouvements sontcommandés par des moteurs; presque comparable à une machine-outil classique.

#### La partie opérative est composé de la :

- Table support de pièce,équipée de systèmes de commande (vis et écrou à billes),mobile selon deux ou trois axes.

-Moteurs d'entrainement de la table suivant les divers axes.

-L'élément de mesure ou capteur de position qui informe à tout instant sur la position du mobile (sur chaque axe).

- Capteur de vitesse (dynamo\_bathymétrique) qui mesure la vitesse de rotation

#### Partie commande :

La fonction de la partie commande est de transformer les informations codées du programme en ordres aux servomécanismes de la partie opérative, afin d'obtenir les déplacements des organes mobiles.

#### La partie commande comprend :

 - Le support d'information (bande perforée, bande ou disque magnétique) sur lequel est consigné le programme d'usinage dans un langage compréhensible par le directeur de commande numérique.

 -L'élément logique ou comparateur, ayant pour fonction la confrontation permanente de la position actuelle du mobile avec la position programmée.

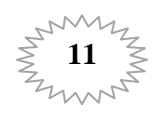

# **I.3 Domaine d'utilisation :**

LesM.O.C.N.conviennentàlafabricationenpetitesetmoyennessériesrenouvelables.Ellespermette ntlaréalisation,sansdémontage,des piècescomplexescomportantbeaucoupd'opérationsd'usinage. (Figure I.3)

Ellesiestententrelesmachinesconventionnellestrès"flexibles"réservéesaux travauxunitaires(prototypes,maintenance) et lesmachines transferts, trèsproductives,réservéesaux grandesséries.

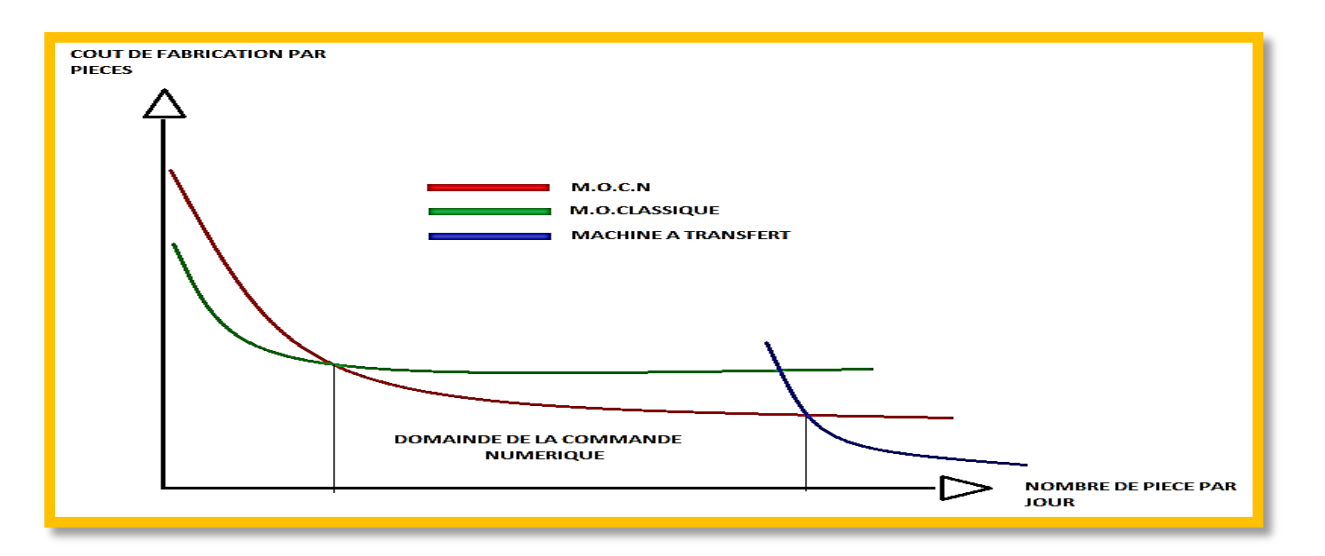

**FigI.3** : Domained'utilisationdes M.O.C.N. **[3].**

# **I.4 Les différents types de MOCN :**

Ondistingueplusieurstypesdesmachines les:

Machinesàenlèvementdecopeaux:lesperceuses,lestours2et4axes,lescentresdetournages5axes,le sfraiseuses2axes1/2,3axes,lescentresd'usinage,3à5axes,lesrectifieuses,lesaffûteuses, lesmachines d'usinageàtrèsgrandevitesse...

-Electroérosions:lesmachinesàenfonçages, lesmachinesàfil.

-Machinesdedécoupes:oxycoupage, laser, jet d'eau...

- Presses:métal, injectionplastique.

-

- Machinesàbois:àportiqueou col decygne**.[4]**

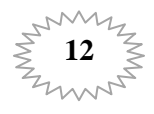

# **I.5. Classification des MOCN :**

Lesmachines-outilsàcommandenumérique(MOCN)sont classéessuivant lemode:

- Defonctionnement delamachine.
- Nombred'axesdelamachine.
- D'usinage.
- Defonctionnement du systèmedemesure.
- D'entréedesinformations.

#### Lesmachines-

outilsàcommandenumérique(MOCN)peuventêtreassistéesd'uneprogrammationextérieureetdem écanismestendantàlesrendreencoreplusperformantes,telsque (ordinateuret sespériphériques, commandeadaptative, préréglagedesoutils, codagedesoutils,chargeur d'outils etmagasin, chargeur et convoyeur depièce, combinaison detyped'usinages(centredetournage,centred'usinage) , évacuateur decopeaux, dispositifsdecontrôledepièces)**[5].**

# **I.6.ClassificationdesMOCN selonle mode de fonctionnement:**

#### A-Fonctionnement enboucle ouvert

Ce type de C.Nne dispose pas de retour d'information ;ils permettent des réalisations et économiques.

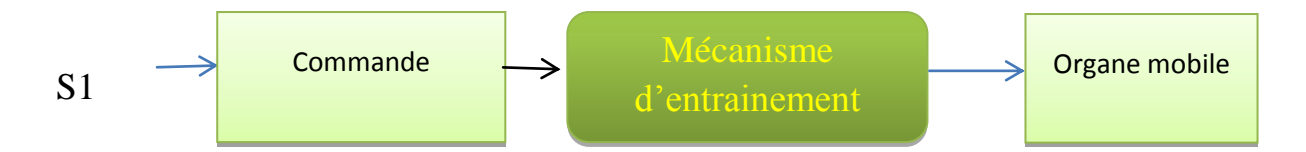

#### **FigI.4.**Fonctionnement en boucleouvert**.[6]**

#### B-Fonctionnement enboucle fermé :

Ce type de commande fonctionnent avec deux courants information**.**

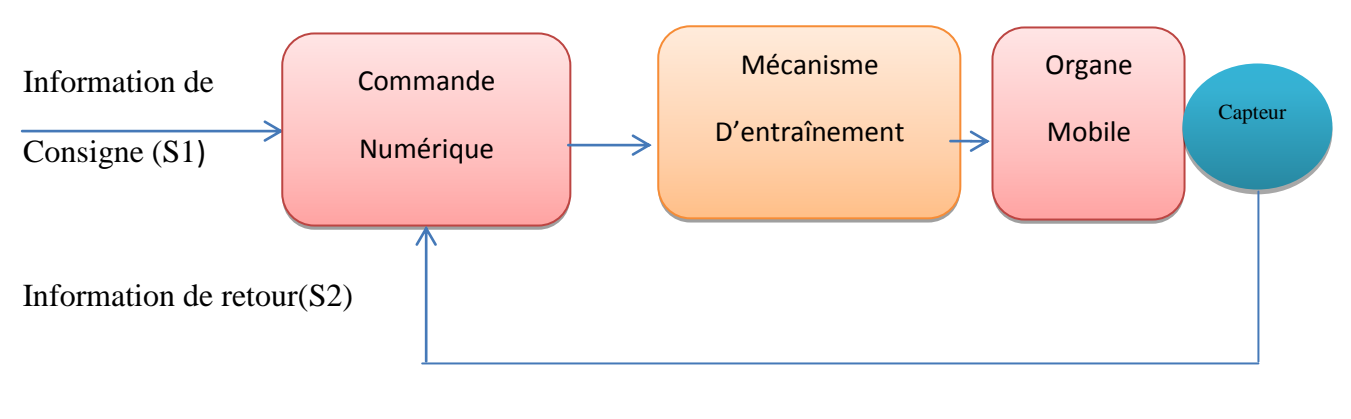

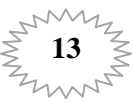

**Fig.I.5.**Fonctionnement en boucle Fermé**.[6]**

# **I.7.Classification desMOCN selon le nombre d'axe :**

Lespossibilitésdetravaildes MOCNs'exprimenten nombre d'axesdetravail :

Un axedéfinittoutedirectionprincipalesuivantlaquellelemouvementrelatifdel'outilet delapiècealieulorsqu' un vers le seul desmoteursdedéplacementfonctionneaveccontrôlenumériquecontinue.

Un demi-axedéfinitladirectiondanslaquellel'avancen'est pascontrôlablenumériquementmaiscontrôlepar pistes,camesouplateauxdiviseurs**.[7]**

- Le tableau suivent donne les différents axes utilisés en CN :

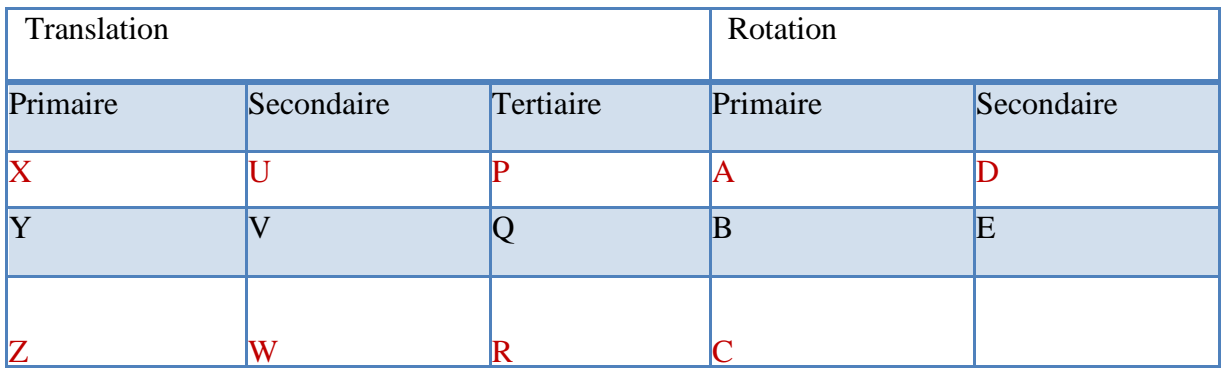

**TableauI.1.**Axe desdifférentsmouvements possibles.

Chaque mouvement de translationoude rotation estdonc représenté par unaxe défini une lettre affectée de signe (+) ou (-).

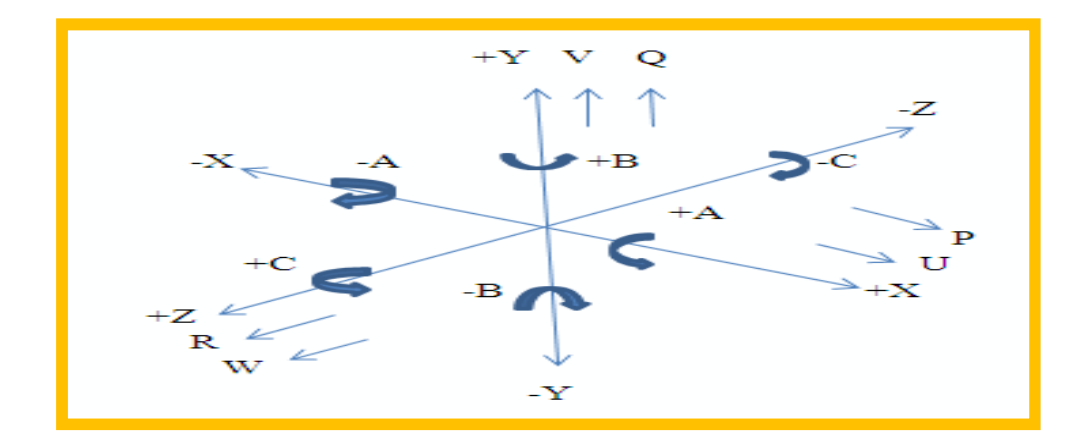

**FigI.6.**Ensemble des axesd'un DCN.[7]

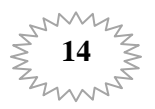

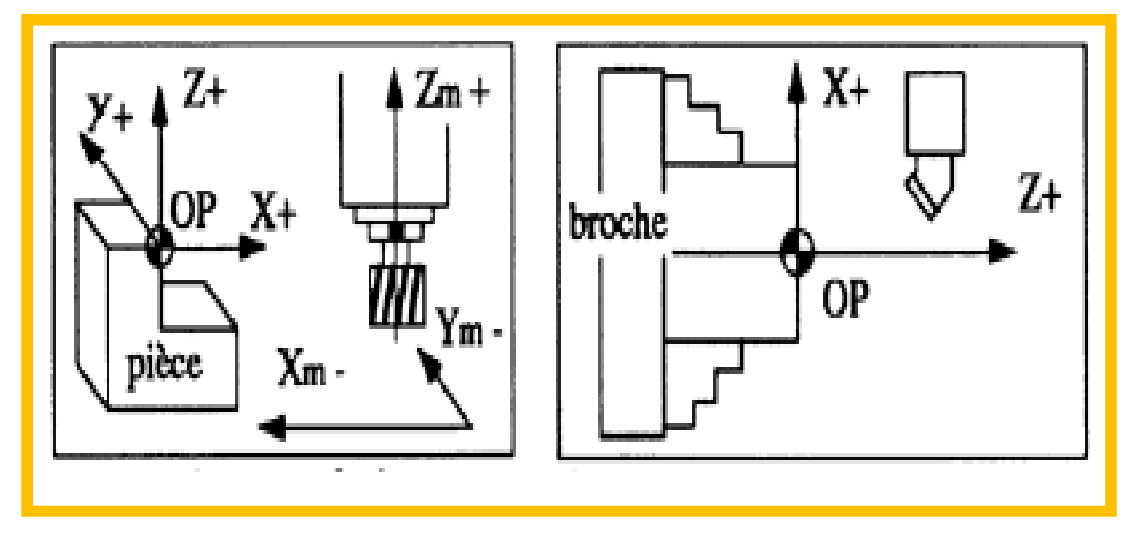

Exemples d'axe de cas Fraiseuse et Tour :

**FigI.7.**Axesfraiseuseet tour.[7].

#### **I.8.Les Origines:**

LeprocesseurCNcalculetouslesdéplacementsparrapportaupointd'originemesuredelamac hine.alamisesoustensionlesystèmeneconnectpasl'originemesure,lescoursesmécaniquesacces siblessurchacundesaxesdelamachinesontlimitéespardesbutéesfindecourseminiet maxi.

Le tableau ci-dessous résume les différentes origines des MOCN :

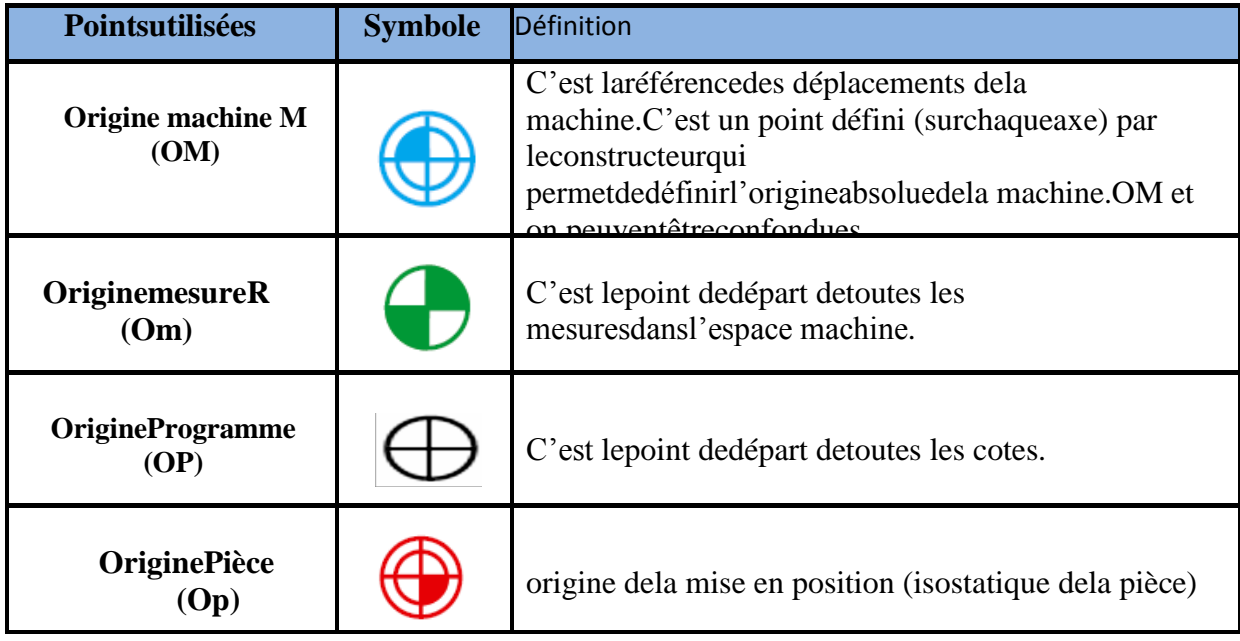

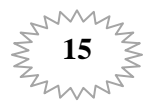

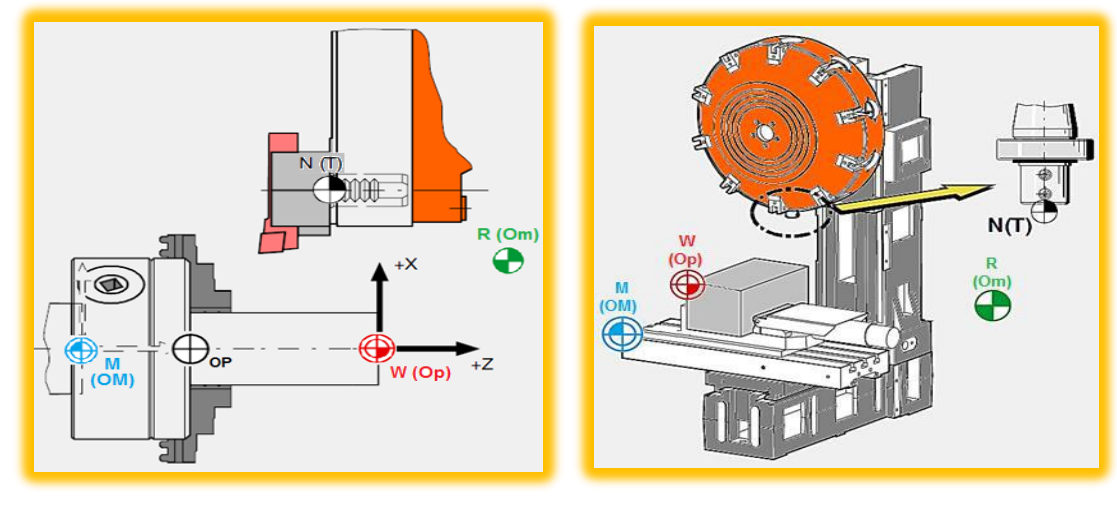

TableauI.2. Répartition des origines en tournage et en fraisage.[7]

Cas de tournage. Cas de fraisage.

Fig.I.8. Représentation des origines.

#### **Remarque:**

LesoriginesdanslesmachinesEMCOsontprésentéescommesuit: (FigI.9)

Originemachine(M), Originemesureoupoint deréférence(R), etl'originepièce(W)

#### I.9. Décalage de l'origine machine:

Laposition depoint «M», l'originemachine, étanttrès é loignée de la pièce à usiner, neconvient pasen tantquepoint dedépartdelaprogrammation.Donc,ilvafalloirdécalerl'originemachineversun point qui facilitelaprogrammation.Cepointestl'originedelapièce.

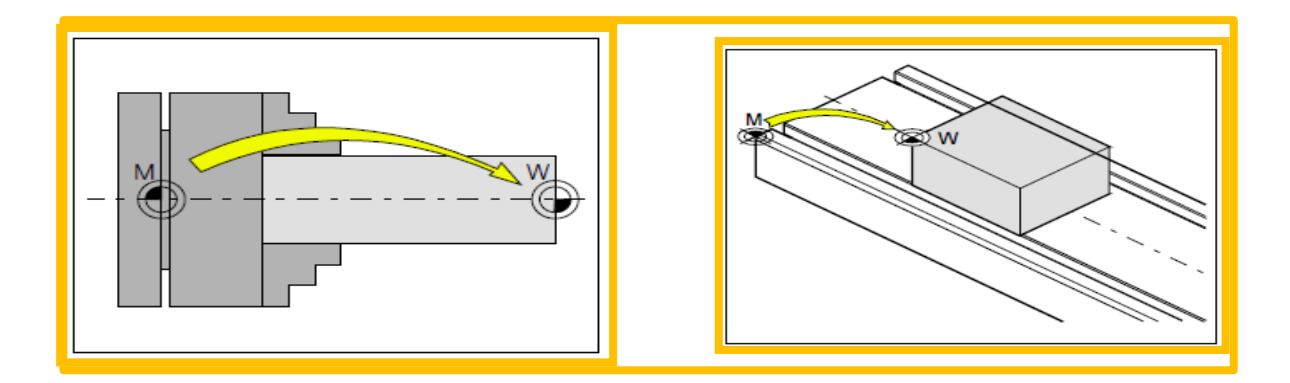

FigI.9. Décalage d'origine machine M à l'origine de la pièce W dons le tournageetfraisage. [2]

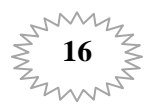

#### **I.10.Le décalage G54 :**

Dans le programme CN, l'appel de l'une des instructions G54 à G57 déplace l'origine du système de coordonnées machine dans le système de coordonnées pièce.

Dans le bloc CN qui suit et qui contient la programmation des déplacements, toutes les indications de position et de ce fait, tous les déplacements d'outil se rapportent dorénavant àl'origine pièce définie précédemment. Grâce aux 4 décalages d'origine mis à disposition, il est possible, pour usiner par exemple des pièces identiques à des emplacements différents, de programmeret d'appeler simultanément 4 différentes prises de pièce dans le même programme**.[8]**

# **I.11.La Fonction de code G54 :**

Par le biais du décalage d'origine réglable,l'origine pièce se rapporte dans tous les axes à l'origine du système de coordonnées de base.Quand on a différents montages par exemple, Ceci permet d'appeler avec l'instruction G desorigines pièce à travers plusieurs programmes.(FigI.10)

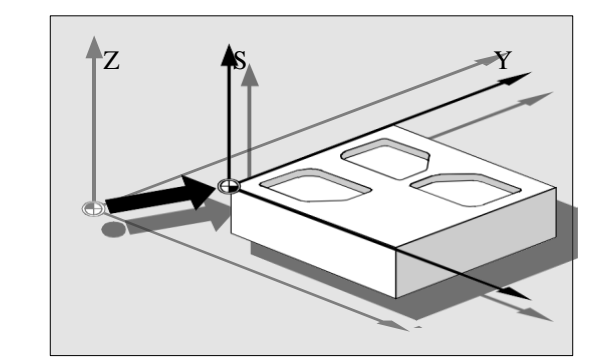

**FigI.10.**Fonction de code G54**.[8]**

# **I.12.Réglage les valeurs du décalage :**

Sur le tableau de commande ou parliaison série standard, vous pouvez introduire les valeurs suivantes dans les tables de décalages d'origine, internes à la commande numérique :- Les coordonnées pour le décalage.

- La valeur angulaire dans le cas d'un montage décalé en rotation et si besoin est les facteurs d'agrandissement réduction.

-Pour le mode opératoire, se reporter au manuel d'utilisation**.[8]**

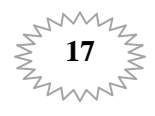

G54

x X

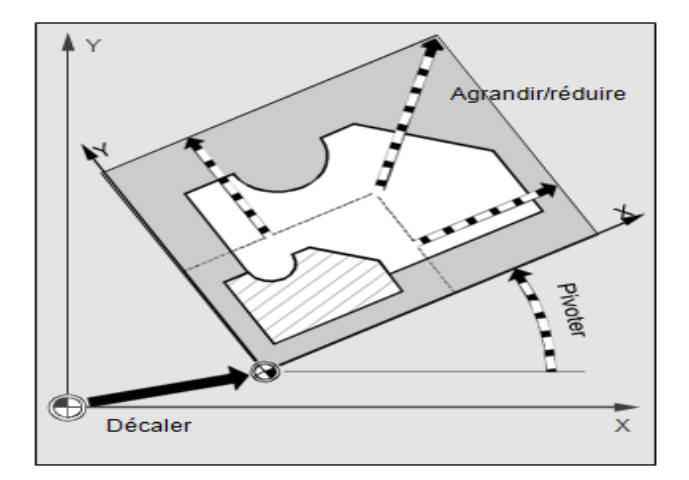

FigI.11. Le réglage des valeurs du décalage.

# I.13. Ledécalage et la géométrie d'outil :

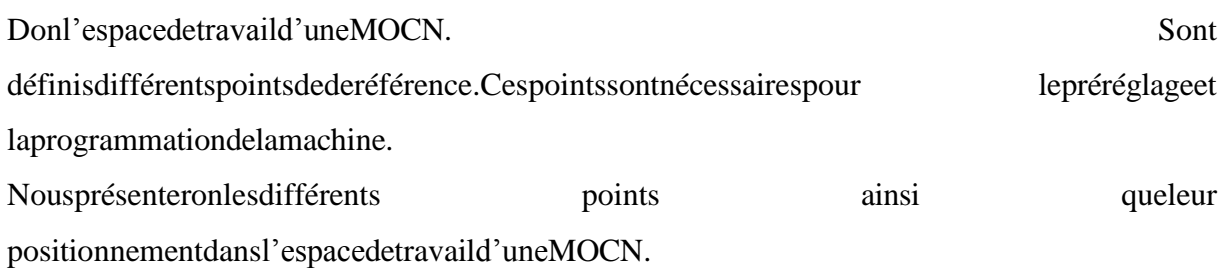

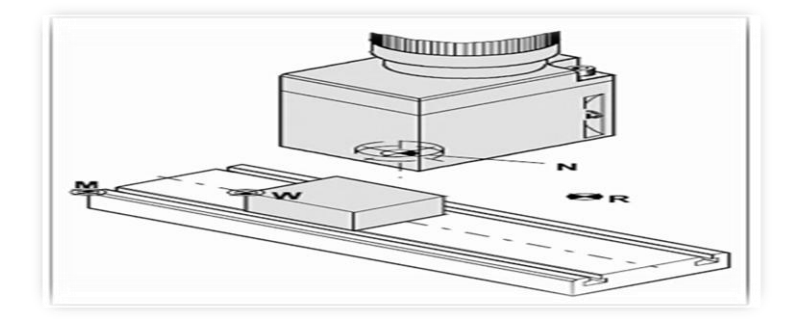

FigI.12. Point de référence dans le volume d'usinage don le cas fraisage.[2]

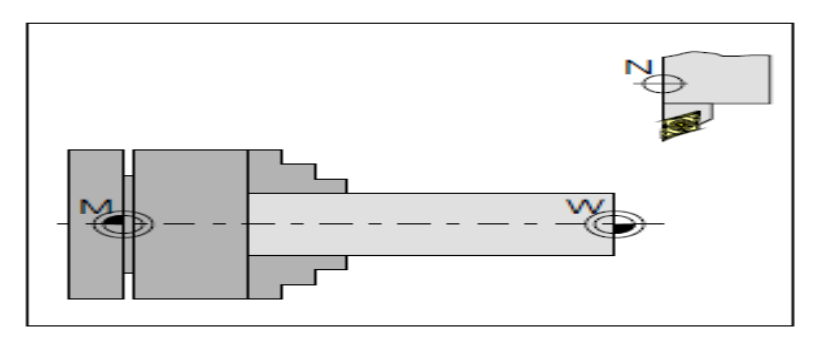

FigI.13. Point de référence dans le volume d'usinage don le castournage. [2]

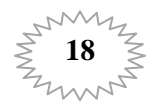

# **I.14. Programmation des MOCN:**

Le programme décrit toutes les opérations que doit exécuter la machine pour réaliser des pièces conformes au dessin de défnition. Un programme est constitué de ligne s'appelées **blocs**. Un bloc correspondau instructions relatives à une séquence d'usinage chaque bloc est compose d'une suite de **mots** .Un mot est un ensemble de caractères alphanumériques**.**

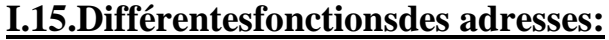

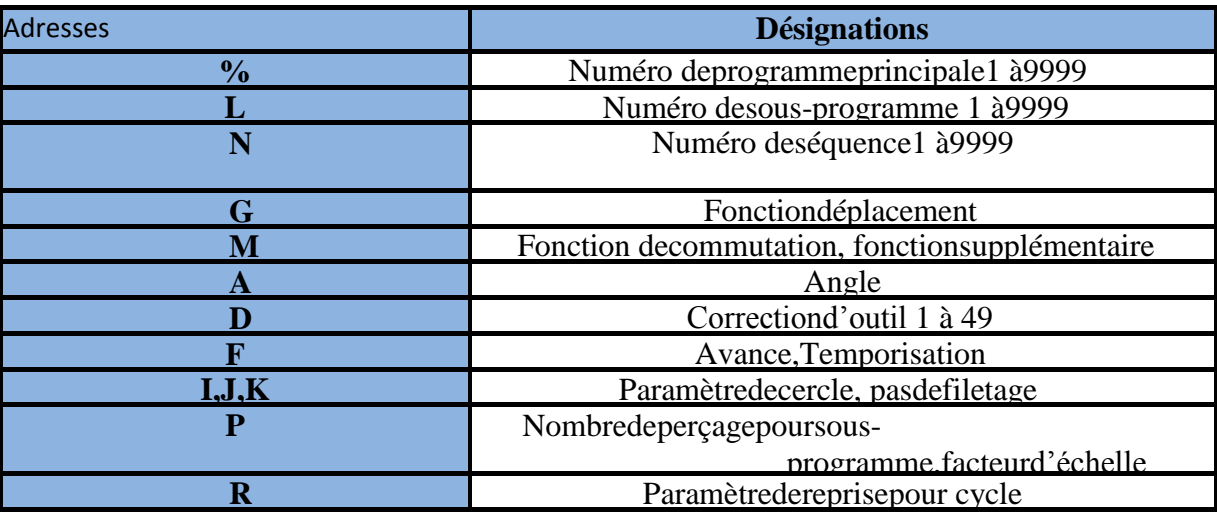

Tableau ci-dessousregroupe les adresses utilisées dans les MOCN:

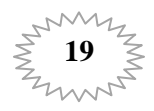

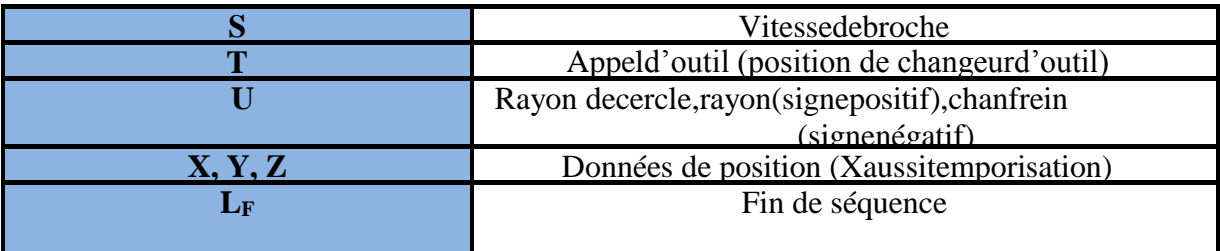

**TableauI.3.**Différentes fonctions des adressesMOCN**.[7]**

### Example:

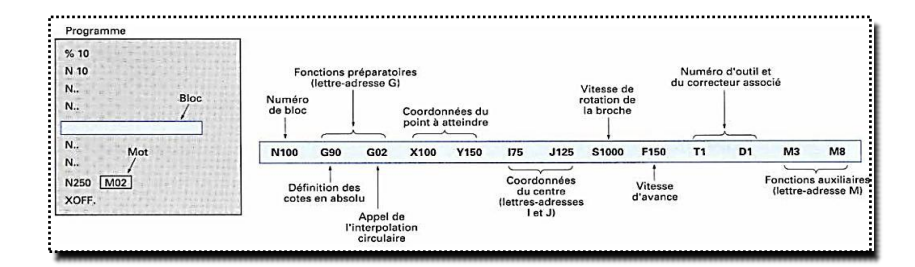

# **I.16. Programmation de commande numérique :**

La programmation de commande numérique (CN) permet de définir des séquences d'instructions permettant de piloter des [machine-outil à commande numérique.](https://fr.wikipedia.org/wiki/Machines-outil_%C3%A0_commande_num%C3%A9rique)Cette programmation est actuellement fortement automatisée à partir des plans réalisés en [CAO.](https://fr.wikipedia.org/wiki/Conception_assist%C3%A9e_par_ordinateur)

Pour une commande numérique physique, c'est le directeur de commande numérique (DCN) qui interprète les instructions contenues dans les séquences, reçoit les informations des [capteurs](https://fr.wikipedia.org/wiki/Capteur) et agit sur les [actionneurs.](https://fr.wikipedia.org/wiki/Actionneur)

On trouve aussi des pilotes de commande numériques qui sont des programmes informatiques s'exécutant sur un PC, avec éventuellement une délégation partielle des calculs vers une carte spécialisée**.[10]**

# **I.17.Langage:**

Le [langage de programmation](https://fr.wikipedia.org/wiki/Langage_de_programmation) était le G-code, développé par l'[EIA](https://fr.wikipedia.org/wiki/Electronic_Industries_Alliance) au début des années 1960, et finalement normalisé par l'ISO en février 1980 sous la référence RS274D/ ([ISO 6983](http://www.iso.org/iso/fr/CatalogueDetailPage.CatalogueDetail?CSNUMBER=13540)).

Pour quelle utilisation :

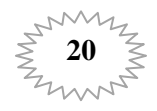

Développé à l'origine pour des machines-outils par enlèvement de matière, le code ISO est désormais utilisé dans un domaine très vaste de la fabrication, avec des adaptations :

- usinage par enlèvement de matière : tournage, fraisage, perçage, gravure, défonçage .
- découpe avec : couteau, laser, jet d'eau, plasma, flamme ou oxydation.
- poinconnage.
- impression 3D : par dépôt de matière, durcissement d'une résine.**[10]**

#### **I.18. Les codes :**

- G0 : Interpolation linéaire à vitesse rapide.
- G1 : Interpolation linéaire à vitesse d'avance programmée.
- $\triangleright$  G2 : Interpolation circulaire (sens horaire, anti-trigo).
- $\triangleright$  G03 : Interpolation circulaire (sens anti-horaire, trigo).
- G04 : Arrêt programme et ouverture carter (pour nettoyer) (temporisation suivi de l'argument F ou X en secondes.
- G10/G11 : Écriture de données / Effacement de données (suivi de l'argument L suivant le type de données à écrire).
- $\triangleright$  G17 : Sélection du plan X-Y.
- $\triangleright$  G18 : Sélection du plan X-Z.
- $\triangleright$  G19 : Sélection du plan Y Z.
- $\triangleright$  G20 : Programmation en pouces.
- $\triangleright$  G21 : Programmation en mm.
- $\triangleright$  G28 : Retour à la position d'origine.
- G31 : Saute la fonction (mode Interrupt utilisé pour les capteurs et les mesures pièces et de longueur d'outil).
- G33:Filetage à pas constant.
- G34 :Filetage à pas variable.
- $\triangleright$  G40 : Pas de compensation de rayon d'outil.
- $\triangleright$  G41 : Compensation de rayon d'outil à gauche.
- G42 : Compensation de rayon d'outil à droite.
- G54 à G59 : Activation du décalage d'origine pièce (Offset).
- $\triangleright$  G6

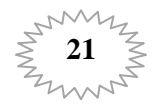

- 8 / G68 :1Activation du mode "Plan incliné" (Tilted plane working) pour les centres d'usinage 5 axes.
- G71 / G71 :7Cycle d'ébauche suivant l'axe Z (appel de profil balisé entre les arguments P et Q).
- G76 / G76 :7Cycle de filetageG69Annulation du mode Tilted plane working(Plan incliné).
- $\triangleright$  G84 : Cycle de taraudage rigide.
- G90 : Déplacements en coordonnées absolue.
- G91 : Déplacements en coordonnées relatives..
- G94/G95 : Déplacement en pouces par minute/pouce par tour.
- $\triangleright$  G96; G97: Vitesse de coupe constante (vitesse de surface constante); Vitesse de rotation constante ou annulation de circulaire sens négatif.

#### **A. Les Codes CNC( ISO) de base :**

Les 0 ne sont pas obligatoires (DEVANT un autre chiffre : M02 peut s'écrire M2. Par contre M30 reste M30 sinon ça deviendrait M3....)

M03, M04, M05 : broche sens horaire, sens antihoraire, arrêt de broche

- M21 : activation pression broche ; M121 à M127 : palier pression selon outils
- M07, M08, M09 : mise en route arrosage, arrêt arrosage
- M02 : arrêt du programme
- M30 : fin du programme, réinitialisation, rembobinage
- M99 : fin du sous-programme
- M00, M01 : arrêt du programme, arrêt optionnel ou avec condition.
- M06 : changement d'outil.
- G96, G97 : vitesse de coupe constante, vitesse de rotation constante.
- G92 / G50 : vitesse de broche maximum.
- G95/ G94 : déplacement mm/tr, déplacement mm/min.
- G00/G01 : mouvement rapide, interpolation linéaire (coupe suivant une ligne droite).
- F : vitesse de déplacement.

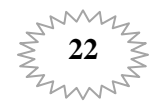

S : vitesse de broche.

Coordonnées d'axes X, Y, Z, A, B, C.**[10]**

# **B. Fonctions préparatoires G :**

- La fonction d'interpolation linéaire rapide **G0** (interpolation linéaire en mode rapide).
- La fonction d'interpolation linéaire (à la vitesse programmée) **G1** (interpolation linéaire en mode de travail).
- La fonction d'interpolation circulaire **G2** (interpolation circulaire sens horaire) et **G3** (interpolation circulaire sens trigonométrique).
- La fonction de temporisation (programmable avec F,X ou P) **G4**.
- La fonction d'arrêt précis en fin de bloc **G9**.

Il est aussi possible sur certains pupitres de programmation d'utiliser ces deux codes (G2 ;G3) pour créer une interpolation circulaire.

Fraiseuses équipées de tête rotative les codes **G17, G18, G19** définissent l'axe des cycles de perçage, taraudage... et le plan dans lequel seront réalisées les interpolations circulaires et activé le correcteur de rayon d'outil.

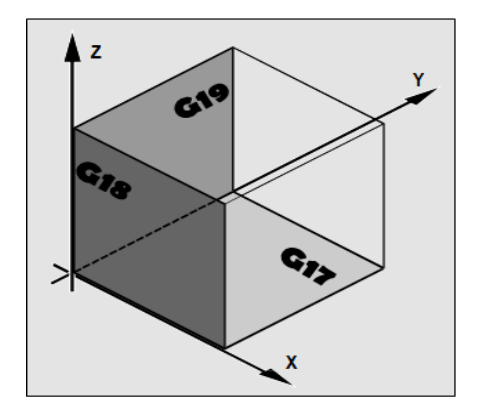

- **G17** : Axe d'outil Z, interpolations G2, G3 et correction rayon dans le plan X Y.
- **G18** : Axe d'outil Y, interpolations G2, G3 et correction rayon dans le plan Z X.
- **G19** : Axe d'outil X, interpolations G2, G3 et correction rayon dans le plan Y Z.
	- Les codes de la famille **G52, G53, G54, G55...**sont utilisés pour :
- Programmer un **décalage d'origine** ;
- Définir que les déplacements sont relatif à **l'origine machine** ;

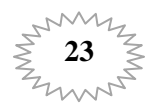

- Choisir le numéro de **l'origine pièce**.
	- Certains codes G de la famille **G60 G70** peuvent être utilisés par les fabricants de DNC pour :
- Le choix de la programmation **cartésienne** ou **polaire** ;
- L'activation d'un **facteur d'échelle** ;
- La mise en action d'une fonction **miroir** ;
- La programmation en mesure **métrique** ou en **pouce**.

Les codes **G90 G91**définissent la programmation **absolue** ou **incrémentale** des côtes.

Des cycles préprogrammés sont également accessibles sur la plupart des machines :

**G 81, 82, 83...** Pour les cycles de perçage, taraudage, etc. avec l'annulation par **G 80**. D'autres cycles peuvent être présents selon le type de machine (tour "cycle d'ébauche G71, G72, G73...", fraiseuse, aléseuse, fil...).[10]

#### **C. Fonctions auxiliaires M :**

- Mise en rotation broche **M3** horaire, **M4** anti-horaire. Arrêt par **M5**.
- Changement outil automatique ou manuel **M6**.
- Mise en route de l'arrosage externe **M8**, Arrêt par **M9**.
- Mise en route de l'arrosage par le centre de la broche **M7** Arrêt par **M9**
- Fonction de fin de programme **M2** ou **M30**.
- Fonction d'arrêt programme **M00**.
- Fonction d'arrêt optionnel programme **M01.[10]**

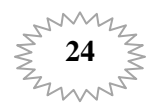

# **Conclusion:**

Onaprésentéunerecherchebibliographique surLesmachinesoutilsàcommandenumérique(MOCN),lescommandeslesplusutiliséesetleurre ClassificationslesDécalagesetlagéométried'outil, et les fonctions G, F et M

L'utilisationdesMOCNprésenteungrandintérêtpourlafabricationenpetiteetmoyennesérieainsi quepour les formes complexes despièces àusiner.

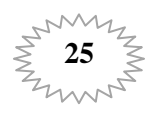

### **II.1.Introduction :**

Pour la programmation de surfaces de forme quelconque, l'ensemble de la chaîne de processus CAO/FAO/CNC mérite une attention particulière. Le système CAO génère la géométrie de la pièce souhaitée. À partir de ce fichier de données géométriques, le système FAO définit la stratégie d'usinage appropriée, les informations technologiques nécessaires.

Les données fournies par le système FAO sont généralement des fichiers APT ou CL que le post processeur convertit en code CN exécutable. Pour exploiter pleinement les performances des commandes SINUMERIK, le post processeur installé en amont est d'une importance particulière. Le post processeur doit garantir l'activation idéale des fonctions de poids élevé des commandes SINUMERIK**.[8]**

### **II.2.Généralités :**

#### -Qu'appelle-t-on un frame?

"Frame" est le terme utilisé pour une expression géométrique qui décrit une règle opératoire comme par exemple la translation et la rotation.

Les frames servent à décrire, en indiquant lescoordonnées ou les angles, la position d'un systèmede coordonnées cible (FigII.1), à partir du système decoordonnées pièce courant**.[8]**

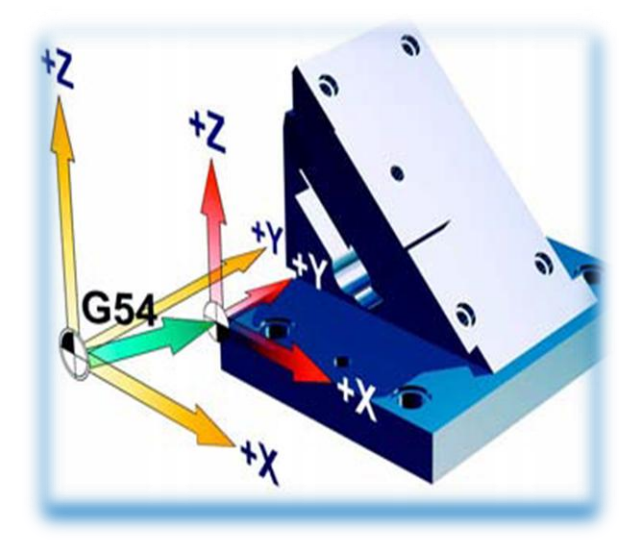

**FigII.1.**Systèmes de coordonnées.

**Frames possibles :**

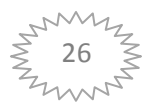

- Frame de base (décalage de base).
- Frames réglables (G54...G599).
- Frames programmables.
- Un Frame peut comporter les règles opératoires suivantes(FigII.2) :
	- Décalage de l'origine, TRANS et ATRANS.
	- Rotation, ROT et AROT.
	- Facteur d'échelle, SCALE et ASCALE.
	- Fonction miroir, MIRROR et AMIRR.

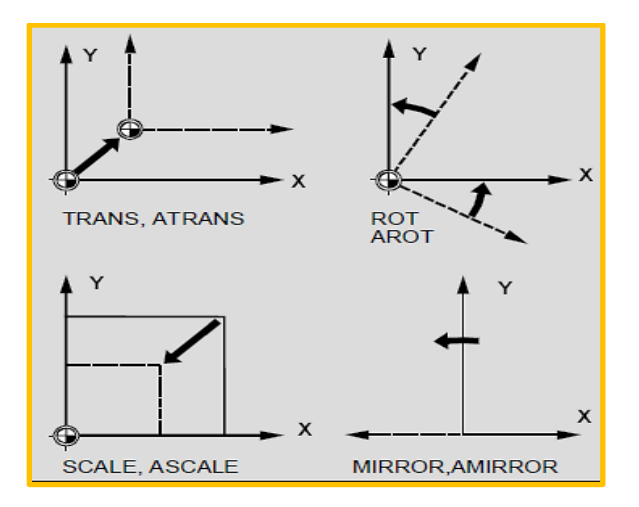

**FigII.2.**Les comportements des Frames**.[8]**

#### **II.3. Instruction d'une Frame :**

#### A- Frame d'un base (décalage de base) :

Le Frame de base décrit la transformation descoordonnées du système de coordonnées de base(BKS) dans le système des origines de base (BOS)et agit comme les frames réglables. B- Instructions réglables :

Les instructions réglables sont les décalagesd'origine qui peuvent être appelés avec les instructions G54 à G599 à partir de chaque programme CN. Les valeurs des décalages sont préréglées par l'opérateur et enregistrées dans la mémoire des origines de la commande. Elles servent à définir le système des origines de la pièce (WOS).

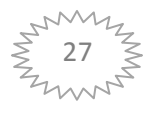

#### C- Instructions programmable :

 Les instructions programmables (TRANS, ROT...)sont en vigueur dans le programme CN courant et se réfèrent aux instructions réglables. Le frameprogrammable sert à définir le système de coordonnées de la pièce (SCP).

#### D- Instructions additives **:**

ATRANS, AROT, ASCALE, AMIRROR sont des instructions additives. Comme référence, on a l'origine pièce régléeactuellement ou bien celle qui a été programmée en dernier avec les instructions frame. Les instructions indiquées sont basées sur des frames existants.

#### Remarque :

 Les instructions additives sont fréquemment utilisées dans des sous-programmes. Les instructions de base définies dans le programme principal sont réactivées après la fin du sousprogramme si ce dernier a été programmé avec l'attribut SAVE.

#### **II.4. Décalage d'origine Programmables TRANS et ATRANS :**

TRANS X… Y… Z… (Programmation dans un bloc CN spécifique). ATRANS X… Y… Z… (Programmation dans un bloc CN spécifique).

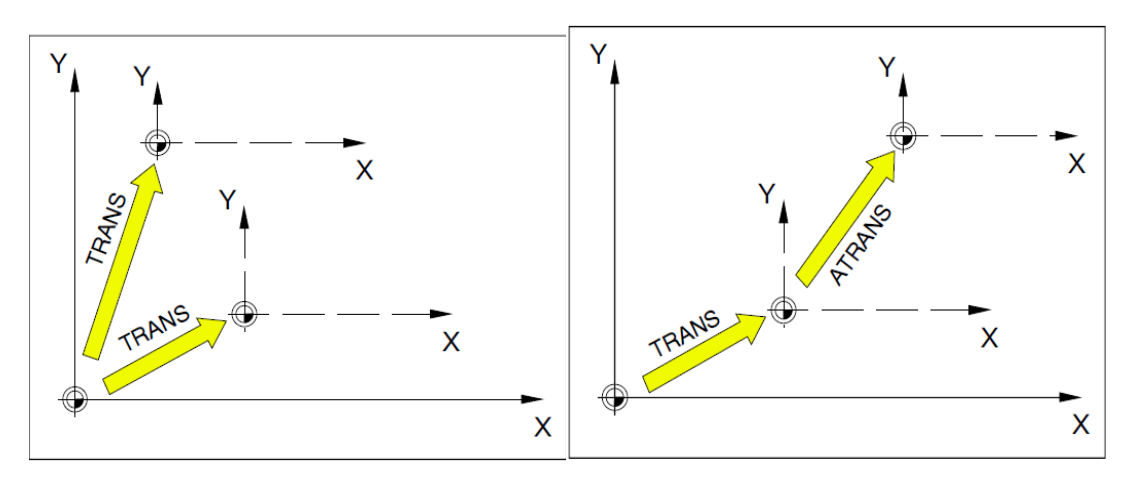

**FigII.3.**Décalage d'origine Programmables TRANS et ATRANS.[8]

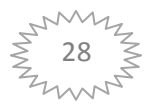

Signification des instructions paramètres :

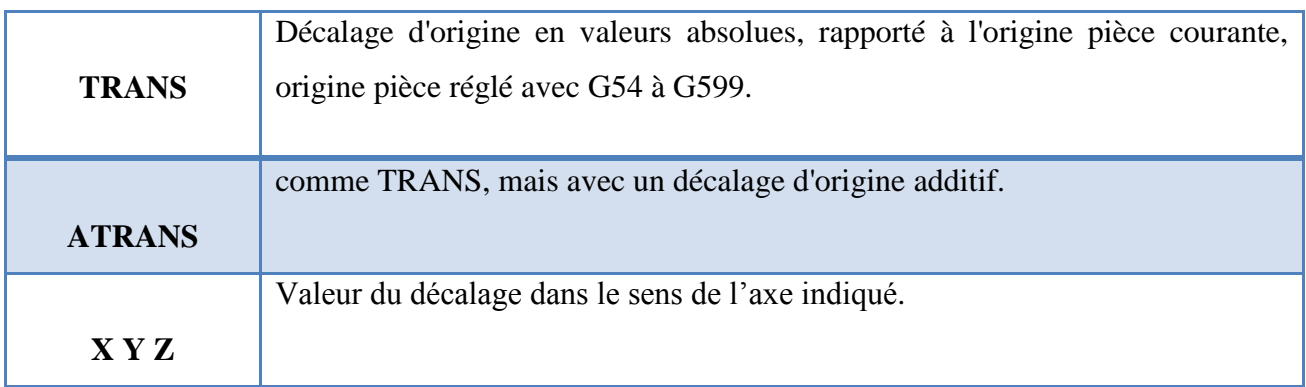

 **TableauII.1.**Signification des instructions des paramètres.

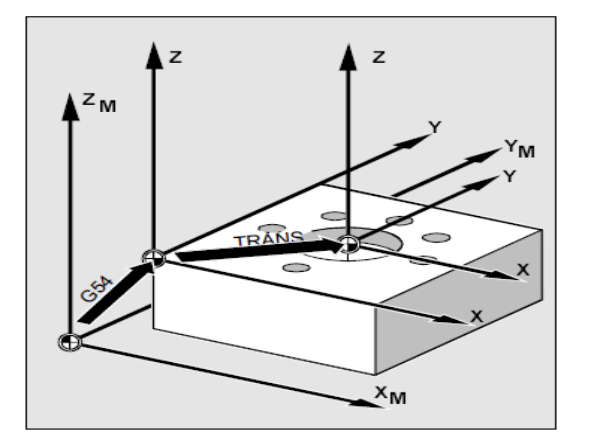

**FigII.4.**Décalage d'origine Programmables TRANS.[8]

# **II.5. La Fonction de TRANS et ATRANS :**

TRANS / ATRANS permettent de programmer, pourtous les axes à interpolation et axes de positionnement, des décalages d'origine dans les sens de l'axe indiqué. On peut ainsi travailler avec des origines variables, par exemple pour desopérations d'usinage qui se répètent en différentes positions de la pièce.

# **II.6.Instruction Substitutive TRANS/X Y Z :**

.

Décalage d'origine suivant les valeurs de décalage programmées dans les axes indiqués (axesàinterpolation,axes de positionnement, axes synchrones).

Le dernier décalage d'origine réglable indiqué (G54 àG599) fait office de référence.

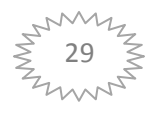

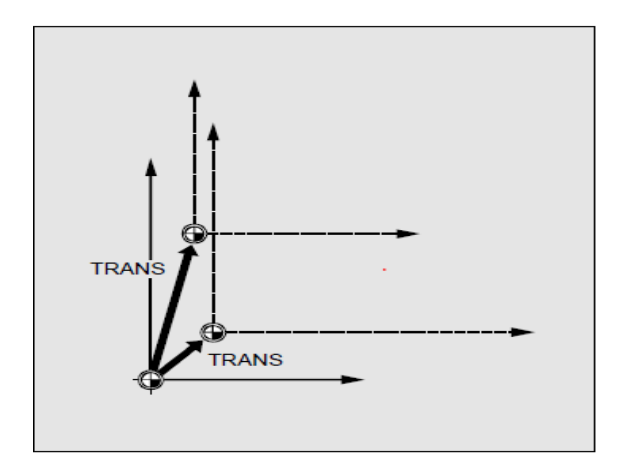

**FigII.5.**Instruction Substitutive TRANS /X Y Z.[8]

### **II.7.Instruction additives ATRANS/X Y Z :**

Décalage d'origine suivant les valeurs de décalage programmées dans les axes indiqués.

L'origine momentanément en vigueur ou la dernière origine programmée fait office de référence.

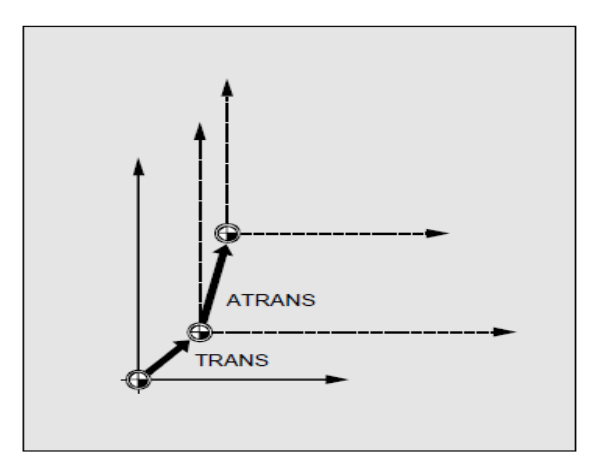

**FigII.6.**Instruction additives ATRANS / X Y Z. [8]

#### **Exemple de programmation** :

Sur cette pièce, les formes indiquées figurent plusieurs fois dans un programme.

La gamme opératoire pour cette forme figure dans le sous-programme. Avec le décalage d'origine, on peut uniquement les origines pièce nécessaires à chaque fois, puis vous appelez le sous-programme.

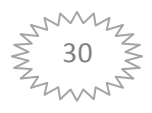

# **La pièce :**

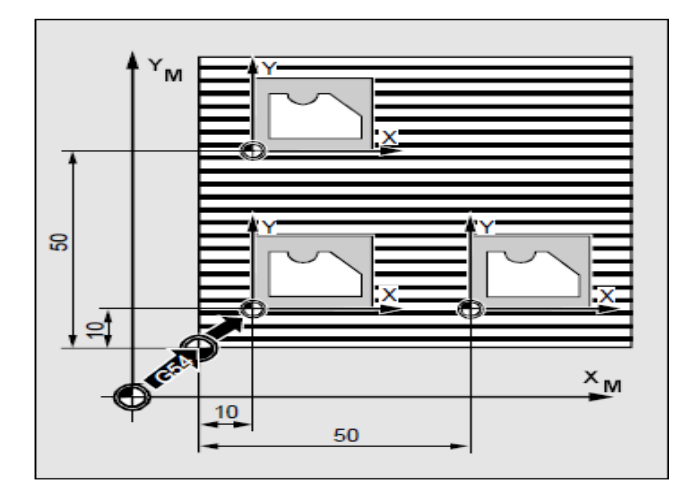

# **Le programme :**

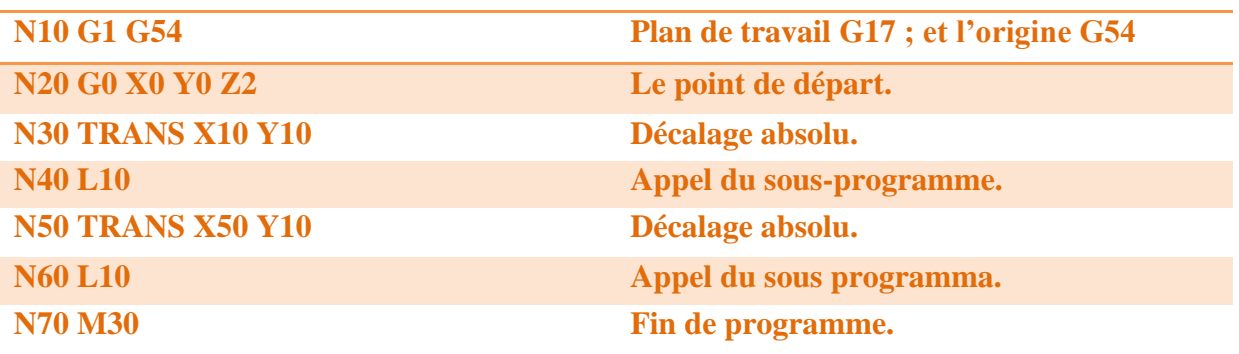

# **II.8.Rotation programmable ROT et AROT :**

Toutes les instructions doivent être programméesdans un bloc CN spécifique.

Signification des instructions paramètres :

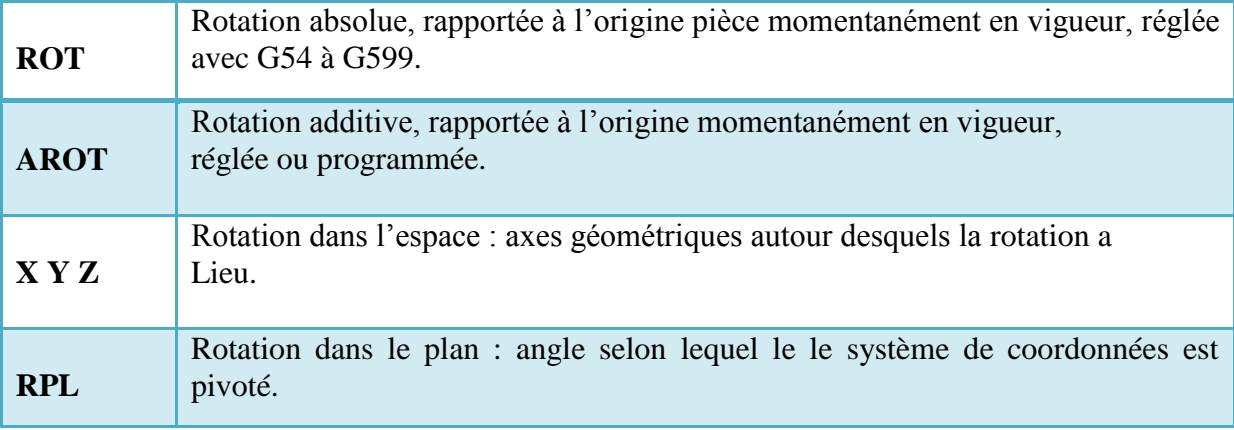

**TableauxII.2.**Signification ROT et AROT.[8]

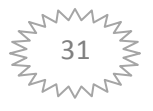

# **II.9.La Fonction de ROT et AROT :**

ROT et AROT permettent de pivoter le système de coordonnées pièce autour des trois axes géométriques X, Y, Z ou suivant un angle RPL dans le plan de travail sélectionné avec G17 à G19 (ou autour de l'axe de pénétration perpendiculaire). Ceci permet d'usiner des faces se trouvant dans des plans inclinés ou plusieurs faces de la pièce, sans modifier la prise de la pièce.

#### **II.10.Procédure de Rotation dans l'espace :**

#### a) Instruction Substitutive ROT /X Y Z :

Le système de coordonnées est pivoté autour desaxes indiqués suivant l'angle de rotation programmé. Le dernier décalage d'origine indiqué (G54 à G599)constitue le centre de rotation.

#### b) Instruction additives AROT/ X Y Z :

Rotation autour des axes indiqués suivant des valeurs angulaires programmées.

L'origine momentanément en vigueur ou la dernière origine programmée constitue le centre de rotation.

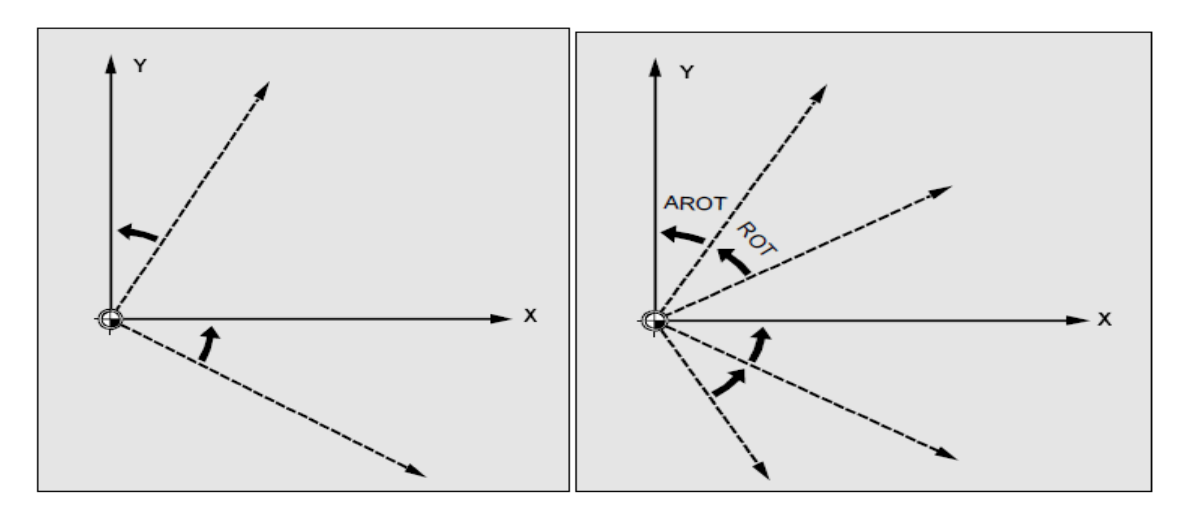

**FigII.7.**Rotation de fonction AROT et ROT dans l'espace.[8]

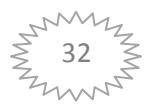

# II.11.La Fonctionmiroirprogrammable, MIRROR et AMIRROR :

MIRROR/AMIRRORpermetdecréer des formes

symétriquesparrapportauxaxesdecoordonnées. Touslesdéplacementsprogrammésaprèsl'appeld elafonctionne miroir, parex danslesous-programme, sontexécutés aveclafonction miroir.

#### Signification desinstructions et paramètres

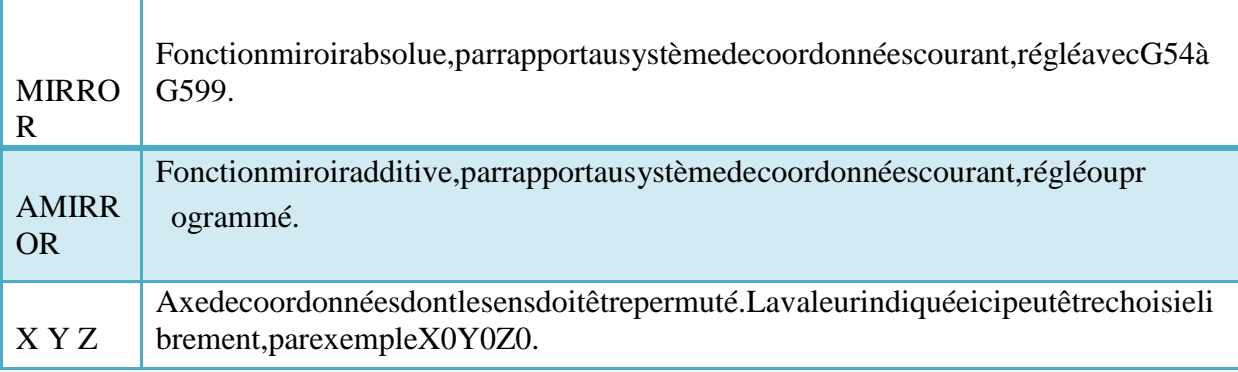

TableauxII.3. Signification MIRROR et AMIRROR.

# I.12.Instructionsubstitutive,MIRRORXYZ:

Lafonctionmiroirestprogramméeparlechangementdesensaxialdansleplandetravailsélectionné.  $(FigII.8).$ 

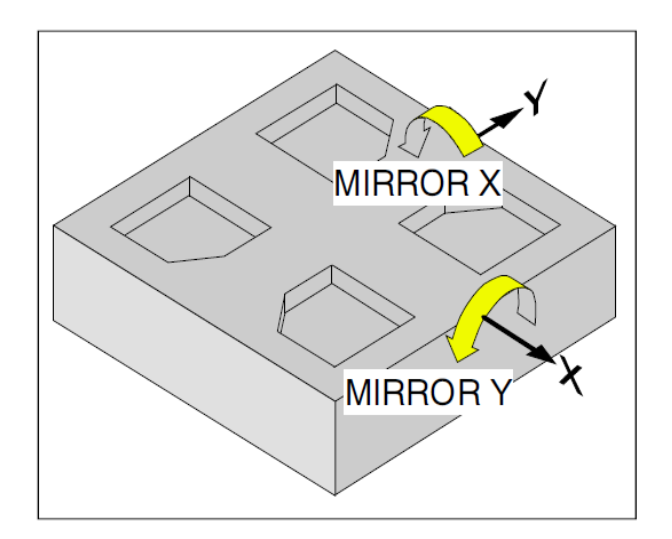

FigII.8.La fonction MIRROR.[8]

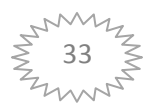

# **II.13.Instructionadditive, AMIRROR XYZ:**

Unefonctionmiroirquivients'ajouteràdestransformationsexistantesestàprogrammeravecAMIRR **OR** 

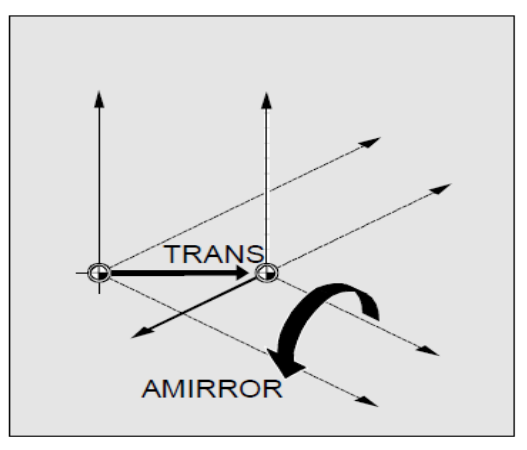

FigII.9.La fonction AMIRROR.[8]

### **II.14.La Fonction SCALE et ASCALE:**

AvecSCALE/ASCALE,onpeutprogrammerdesfacteursd'échellepourtouslesaxesàinterpolation, axesdesynchronisationetaxesdepositionnement, dansles

sensdel'axerespectivementindiqué.Cecipermetdemodifierlatailled'uneforme,pourprogrammerp arexempledesformessemblablesoudesretraitsdifférents (FigII.10).

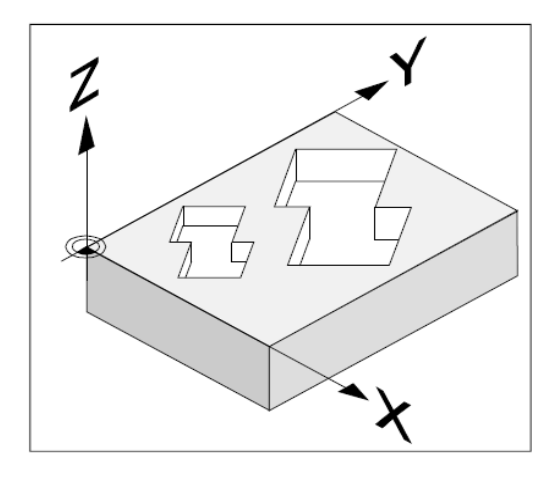

FigII.10. Fonction SCALE et ASCALE.[8]

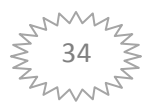

# **II.15.Instruction substitutive SCALE XYZ:**

Séparémentpourchaqueaxe, vous pouvez indiquer

unfacteurd'échellequientraîneraunagrandissementouuneréduction.Lefacteurd'échelleseréfèrea usystèmedecoordonnéespiècerégléavecG54àG57(FigII.11).

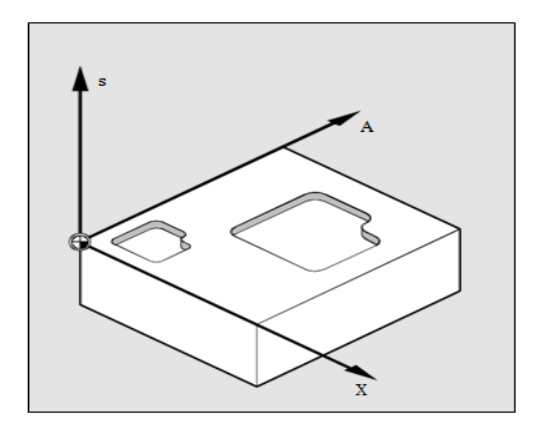

FigII.11.Instruction SCALE.[8]

# II.16.Instructionadditive, ASCALEXYZ:

Echalle additive, rapportée au système de coordonnée réglé ou programme.

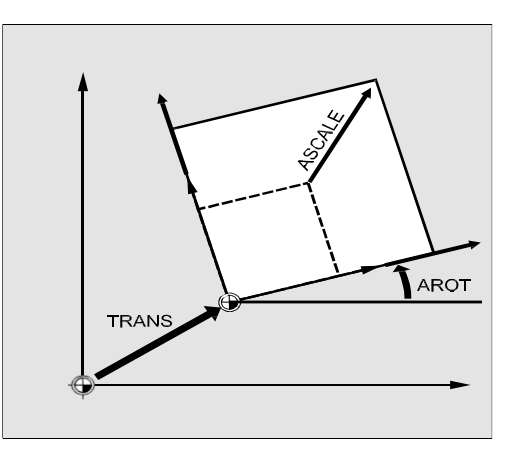

FigII.12.Instruction ASCALE.[8]

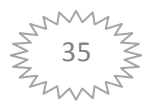

Signification desinstructions et paramètres:

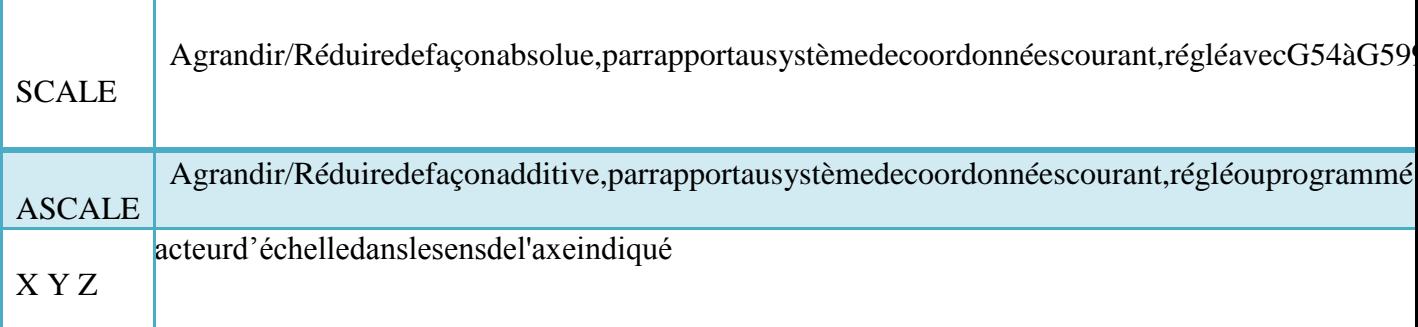

TablauxII.4. Signification des instructions SCALE et ASCALE.[8]

#### **Remarque:**

Sion

programmeundécalageavecATRANSaprèsSCALE,lefacteurd'échelles'appliqueraégalementau xvaleursdudécalage.

# **II.17.Ladésactivation d'uneframe:**

Désactiverles transformations de coordonnées

Onfaiticiladistinctionentre:

- Ladésactivationblocparbloc(nonmodale)  $\bullet$
- $\bullet$ Etladésactivationsurplusieursblocs(modale).

Pourlesinstructionscorrespond, voir letableau (TablauxII.5)

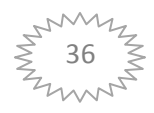

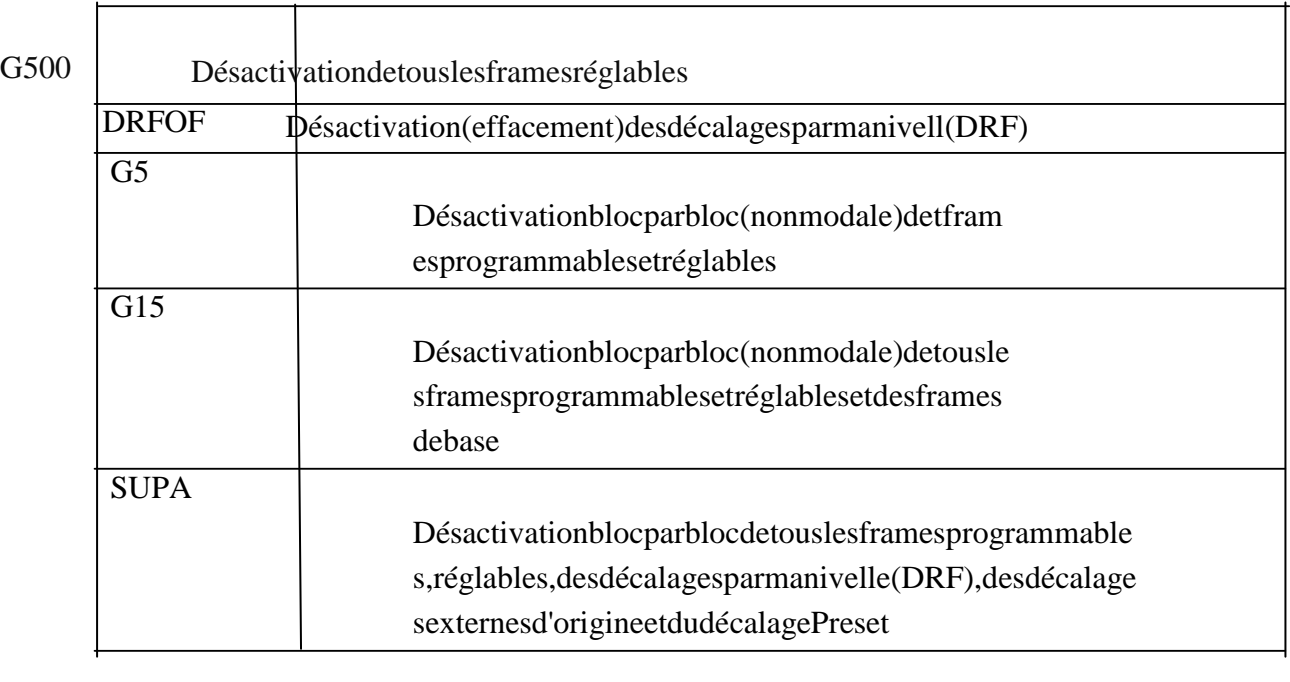

# Significationdesinstructions:

TRAFOOF Désactivationde frame.

**TableauxII.5.**Signification des instructionsdes frames désactivés.[8]

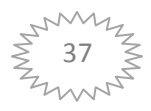

# **Conclusion :**

Dans cechapitre nous présentons les fonctionsde décalage programmable(TRANS et ATRANS, ROT et AROT, MIRROR et AMIRROR, SCALE et ASCALE) et leurs procédures de mise en œuvre. A cet effet, notre travail s'est porté sur une simulation WinNC 840D M, moyennant le décalage programmable « FRAMS ».

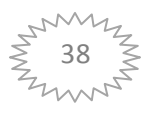

# **III.1.Introduction:**

Lescommandes810D/840D/840D

ontétéconcues d'après un conceptouvert qui offre au constructeur de lamachine(et entantqu'utilisateur)denombreusespossibilitéspourconfigurerlacommandeselondesimpératifsin dividuels. C'est pour quoides différences sont possibles, dans le détail, entre les séquences opératoires r éellesetcellesmentionnéesdansle guide.[9]

# III.2. Généralité sur le logiciel EMCOWinNCSINUMERIK840D fraisage:

LelogicielEMCOWinNCSINUMERIK840DfraisagefaitpartieduconceptdeformationEMCOqui reposesurl'utilisationd'unPC.

Ceconceptdoitpermettred'apprendreàutiliseretàprogrammerunecommande demachinesurPC avec les logiciels EMCOWinNCdirectementparlePC.

L'utilisation d'une table tte graphique ou du clavier de commande (accessoire) simplifiegrandementlemaniement, etlemodedefonctionnement proche.

Pourcomplétercettedescriptiondulogicieletladescriptiondelamachine, livréeaveclamachine de lac ommandeoriginaleaugmentelavaleurdidactiquedusystème.

Cesinstructionscomprennenttouteslespossibilitésdulogicieldecommande SINUMERIK840D.Deplus,lesprincipalesfonctionssontdécritessimplementetclairementpourfac iliterl'apprentissageautantquepossible.[9]

# **III.3. Descriptiondes touches:**

Dansleclavierreprésentésontintégréestouteslestouchesdutableaudecommandeplatetduclavier CNCcomplet, ainsique les principales touches du table aude commande machine, quitrouventé gal ementlorsapplicationauPC.

TouteslesfonctionsrequisespourtravailleravecSinuTrainsontégalementréalisablesdirectementou parlebiaisdecombinaisonsdetouchesavecunclavierPCnormal.

Cestouchesoucombinaisons de touches sont décrites ci-dessous (FigIII.1) :

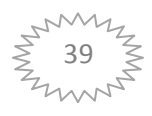

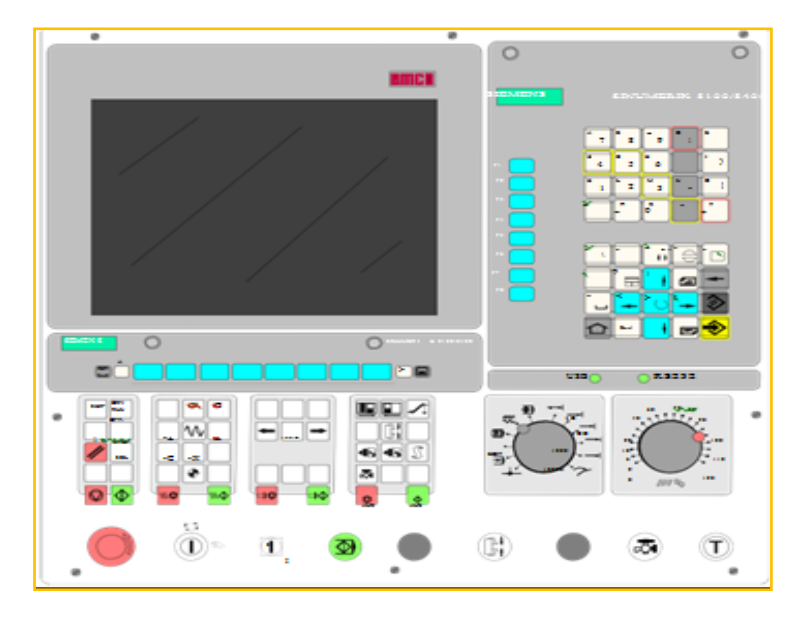

**FigIII.1.**Clavierdecommande et tablettegraphique.**[9]**

#### **1- Pavédesadresses/numérique :**

Avec la touche shift, en bas à gauche, on peut passer à la deuxième fonction de la touche (représentée dans le coin supérieur gauche de la touche).

Exemple:

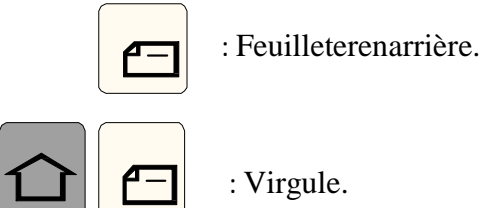

**a) FonctiondoubledelatoucheShift**

Appuyer1foissurShift:

Surlaprochainetouchepressée,ladeuxièmefonction

Delatoucheestexécutée.Pourlesentrées suivantes,

Lapremièrefonctiondelatoucheestactive.

Appuyer2foissurShift:

La deuxièmefonction dela toucheest exécutée

Pourtouteslesautrestouches(touchepermanente).

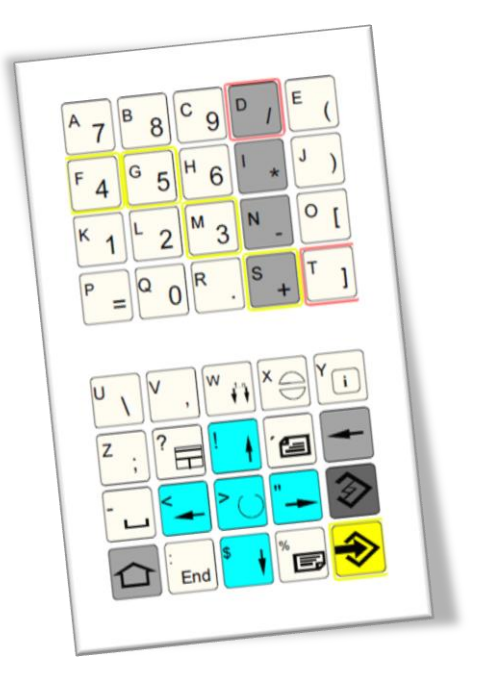

**FigIII.2.** Pavédesadresses/numérique.

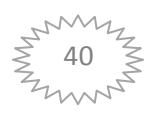

Appuyer3foissurShift:

Surlaprochaine touchepressée, lapremière fonction

Delatouche estexécutée. Pour les entrées suivantes.

La deuxième fonctiondela touche.

Appuyer4foissurShift:

Désélectiondelafonction2xet3xShift.

b) Fonctions des Touches :

Sautdirgodanslegroupefonctionneldelamachine.

Retouraumenudeniveausupérieur Extensiondelabarrehorizontaledestouches de fonctionreconfigurablesdanslemêmemenu. Afficher la menu principal (Sélection Groupes fonctionnels) En appuyant de nouveau, retour à la zone précédente.

Appelerdesinformationssurl'étatdecommandeactuel-ne  $\Box$ Fonctionnequesi"i"estaffichédans la ligne de dialogue.

Sélectionnerunefenêtre(siplusieursfenêtressontsurl'écran). Lesentréespartoucheneconcernentquelafenêtresélectionnée.

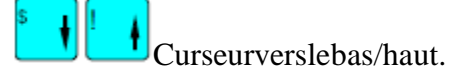

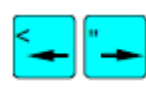

Curseurverslagauche/droite.

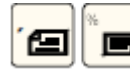

 $\boxed{\blacksquare}$ Feuilleterenarrière/enavant.

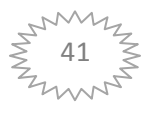

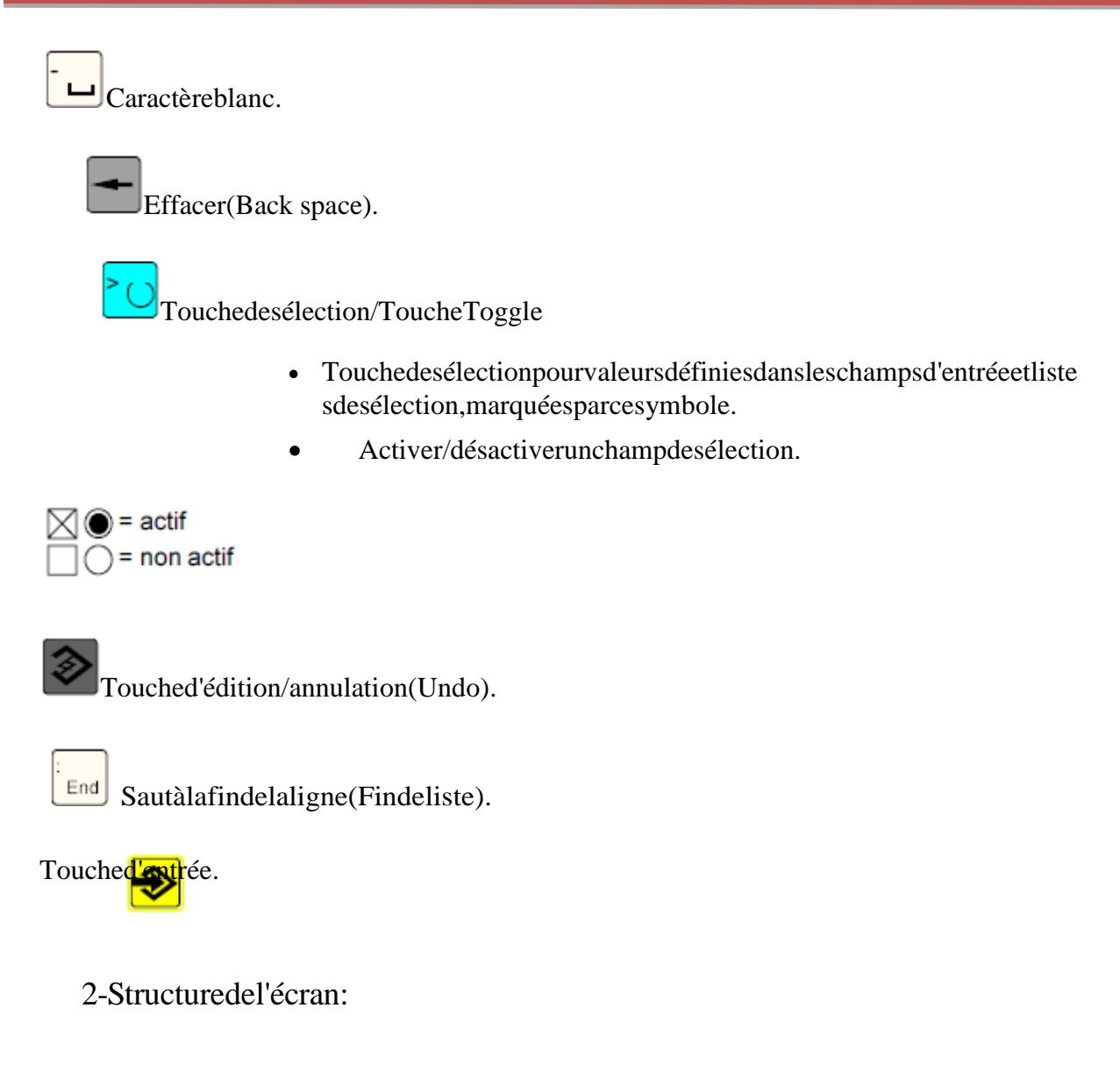

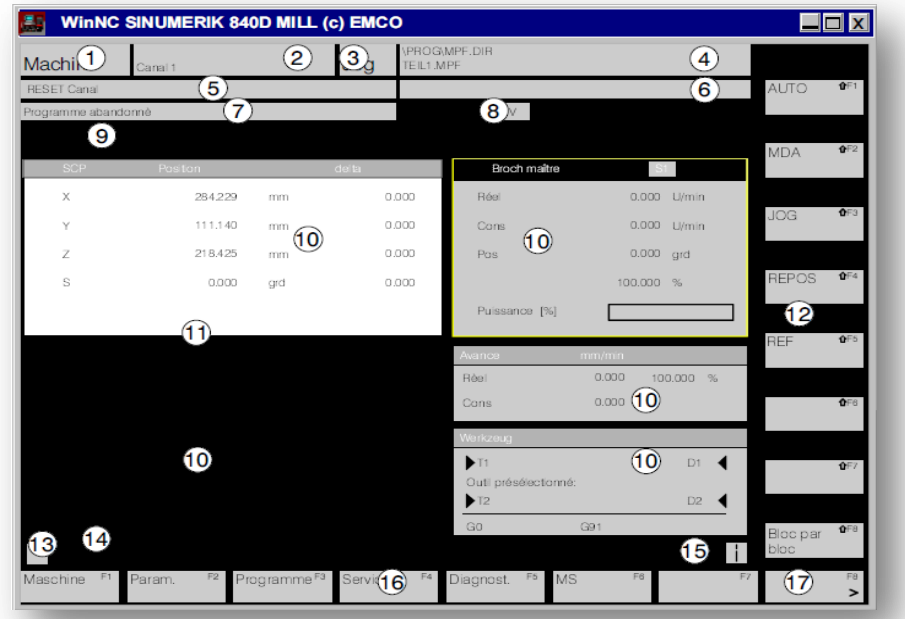

Fig III.3. Ecran du WinNC 840D.[9]

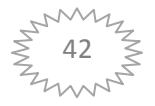

- 1.Affichagedugroupefonctionnelactif
- 2. Affichageducanalactif
- 

3. Modedefonctionnement.Encasdesous-

modedefonctionnement,cedernierestaussiaffiché(parex.REF,INC).

- 4. Cheminetnomduprogrammesélectionné
- 5. Etatducanal
- 6. Messagesdecommandeducanal
- 7. Etatduprogramme.
- 8. Affichagedel'étatducanal(SKIP,DRY,SBL,...)
- 9. Ligned'alarmeetdemessage
- 10. Fenêtresdetravail,AffichagesCN.
- 11. Lafenêtresélectionnéeestmarquéeparuncadreetl'en-tête
- 12. Touchesdefonctionreconfigurablesverticales
- 13. Sicesymboleestaffiché,latoucheactive(retourpossibleaumenusupérieur).
- 14. Lignededialogueavecremarquesutilisateur.
- 15.Sicesymboleestaffiché,latoucheactive(informationsdisponibles).
- 16. Touchesdefonctionreconfigurableshorizontales.
- 17. Sicesymboleestaffiché,latoucheestactive(autresfonctionsdestouchesdefonctionreconf igurablesdanscetteligne.

#### **2- Touches decommande dela machine :**

Lestouchesdecommandedelamachinesetrouventàlapartieinférieureduclavierdecommandeetdel atablettegraphique.

Touteslesfonctionsnesontpasactives;cecidépenddelamachineetdesaccessoiresutilisés.

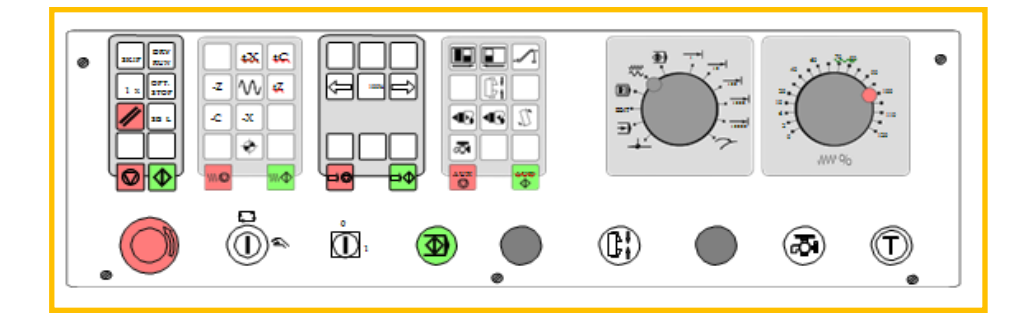

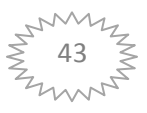

# **Description des touches :**

SKIP (Les séquences optionnelles ne sont pas exécutées).

DRY RUN (Marche d'essai des programmes).

OPT STOP (Arrêt du programme avec Monudecommandemachine.<sup>[9]</sup>

**RESET** Usinage séculence par séquence. Arrêt **Program**me / Démarrage programme.

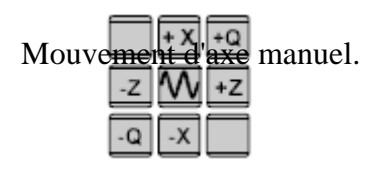

♦ Points de référence avancent dans tous les axes.

Arrêt avance **/ D**émarrage avance.

Correction de la broche plus faible/100%/plus grand.

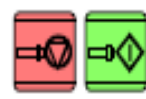

Arrêt broche/ Démarrage broche; démarrage de broche dans les

modesJOG.

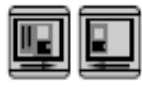

Ouverture / fermeture porte.

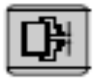

Ouverture / fermeture organe de serrage.

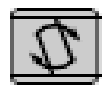

Pivoter le porte-outil.

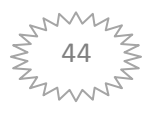

ळ Arrosage (PC TURN 120/125/155) / Soufflerie (PC TURN

50/55) EN/HORS.

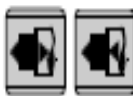

Fourreau en avant / en arrière.

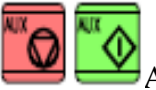

AUX OFF / AUX ON (Entraînements auxiliaires HORS/EN)

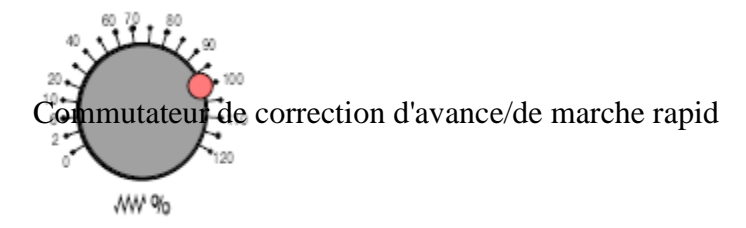

Commutateur-sélecteur des modes de fonctionnement

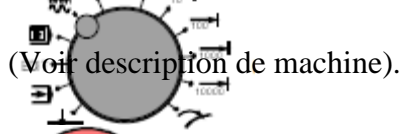

oup-de-poing ARRET D'URGENCE (Tourner le bouton).

Itateur à clé spécial (voir description de machine).

de démarrage NC complémentaire.

Ke complémentaire organe de serrage gauche.

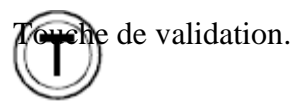

Sans fonction.

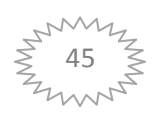

# **3- Clavier de PC :**

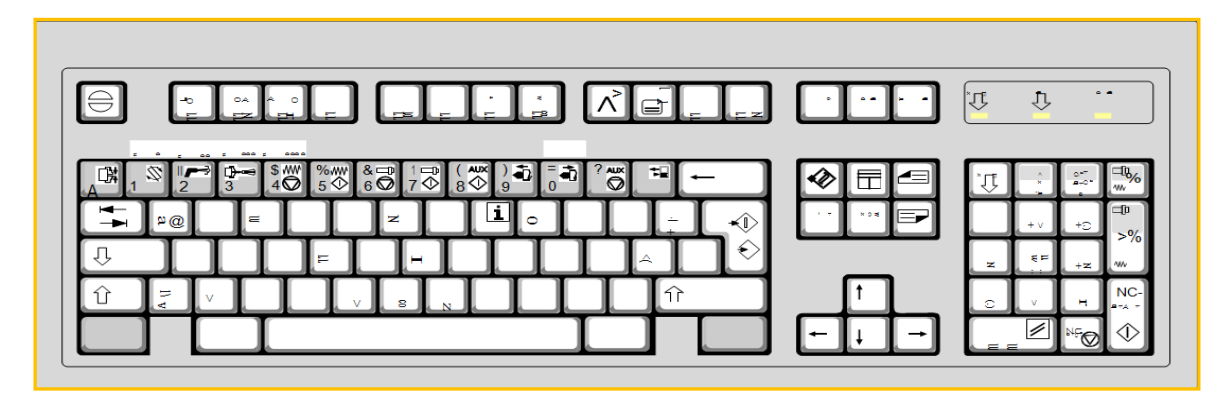

**FigIII.5.**Clavier de PC.**[9]**

### **III.4.Principedefonctionnement :**

La commande du SINUMERIK 81OD/84OD est divisée en six menus ou groupes fonctionnels :

- $\triangleright$  Machine.
- > Paramètres.
- > Programme.
- $\triangleright$  Services.
- > Diagnose.
- $\triangleright$  Mise en service.

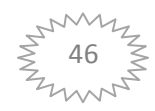

# **III.5. Le logiciel EMCOWinNCSINUMERIK840D :**

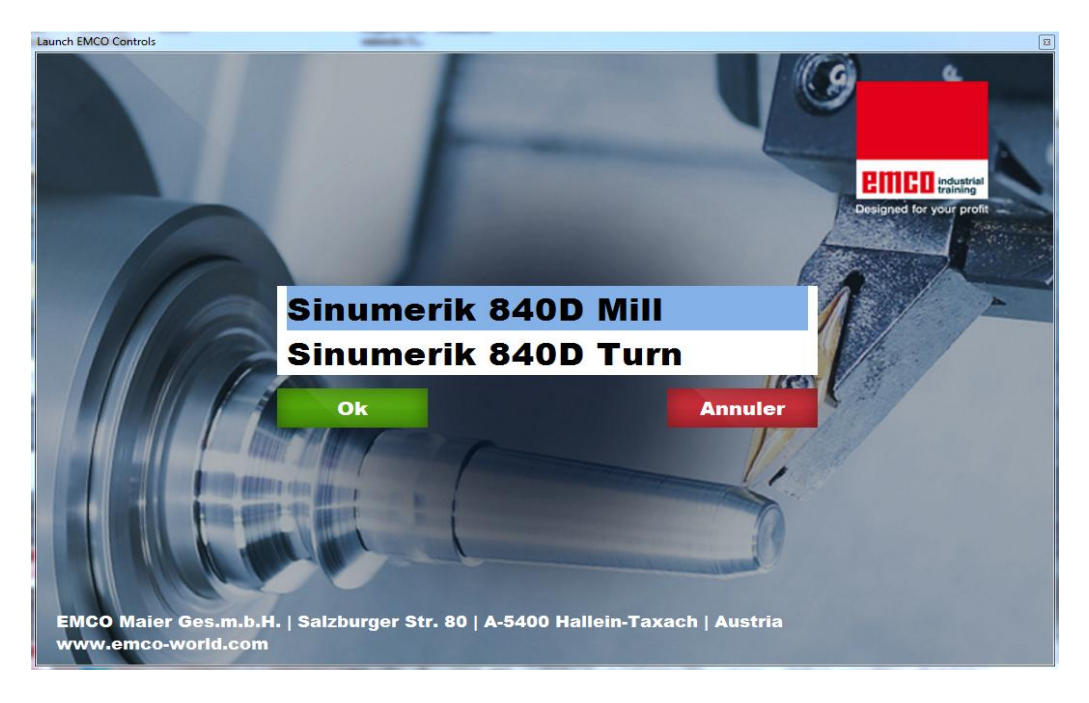

**FigIII.6.**WinNc SINUMERIK 840D.

Les six menus ou groupes fonctionnels sont affichésdans cette barre ci-dessus :

i.

|                    | WinNC SINUMERIK 840D TURN (c) Emco |                                |                          |                         |       |                                            |                |                       |               | $\Box$ $\Box$ $\Box$ |
|--------------------|------------------------------------|--------------------------------|--------------------------|-------------------------|-------|--------------------------------------------|----------------|-----------------------|---------------|----------------------|
| Machine            |                                    | Canal1                         |                          | Jog                     |       |                                            |                |                       |               |                      |
| <b>Reset canal</b> |                                    |                                |                          |                         |       |                                            |                |                       | <b>AUTO</b>   | 0F1                  |
|                    | Programme abandonné                | Clavier externe pas disponible |                          |                         |       | <b>ROV</b>                                 |                |                       |               |                      |
|                    | 1703                               |                                |                          |                         |       |                                            |                | $\boldsymbol{\Theta}$ | <b>MDA</b>    | TF2                  |
| 保                  | <b>SCP</b>                         | <b>Position</b>                |                          | <b>Delta</b>            |       | <b>Broche maître</b>                       |                | S <sub>1</sub>        |               |                      |
| x                  |                                    | 800.000                        | mm                       |                         | 0.000 | Réel                                       | 0.000          | tr/min                |               |                      |
| z                  |                                    | 800,000                        | mm                       |                         | 0.000 | Cons                                       | 0.000          | tr/min                | <b>JOG</b>    | 0F3                  |
|                    |                                    |                                |                          |                         |       | Pos                                        | 0.000          | deg                   |               |                      |
|                    |                                    |                                |                          |                         |       |                                            | 100.000        | $\frac{9}{6}$         | <b>REPOS</b>  | 0F4                  |
|                    |                                    |                                |                          |                         |       | <b>Puissance [%]</b>                       |                |                       |               |                      |
|                    |                                    |                                |                          |                         |       |                                            |                |                       | <b>REF</b>    | 0F5                  |
|                    |                                    |                                |                          |                         |       | <b>Avance</b>                              | mm/min         |                       |               |                      |
|                    |                                    |                                |                          |                         |       | Réel<br>Cons                               | 0.000<br>0.000 | 100.000 %             |               |                      |
|                    |                                    |                                |                          |                         |       |                                            |                |                       |               | 0F6                  |
|                    |                                    |                                |                          |                         |       | Outil                                      |                |                       |               |                      |
|                    |                                    |                                |                          |                         |       | ▶<br>Outil présélectionné:                 |                |                       |               | TFT                  |
|                    |                                    |                                |                          |                         |       | ь                                          |                |                       |               |                      |
|                    |                                    |                                |                          |                         |       | G00<br>G40                                 |                |                       | <b>Bloc à</b> | <b>1</b> F8          |
|                    |                                    |                                |                          |                         |       |                                            |                |                       | bloc          |                      |
| <b>Machine</b>     |                                    | F1 Param.                      | F <sub>2</sub> Programme | F <sub>3</sub> Services |       | F <sub>4</sub> Diagnost.<br>F <sub>5</sub> | F <sub>6</sub> |                       | F7            | F <sub>8</sub>       |

**FigIII.7.**Groupes fonctionnels.

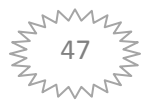

# **1- Groupe fonctionnel Machine :**

Le groupe fonctionnel Machine comprend toutes les fonctions et grandeurs, permettant des actions sur la machine et de saisir son état.

| WinNC SINUMERIK 840D TURN (c) Emco |                                |                |              |    |                            |                    |                | - 6                        | $\mathbb{Z}$ |
|------------------------------------|--------------------------------|----------------|--------------|----|----------------------------|--------------------|----------------|----------------------------|--------------|
| <b>Machine</b>                     | Canal1                         |                | Jog          |    |                            |                    |                |                            |              |
| <b>Reset canal</b>                 |                                |                |              |    |                            |                    |                | Trans./                    | 0F1          |
| Programme abandonné                |                                |                |              |    | <b>ROV</b>                 |                    |                | fonctionG                  |              |
| 1703                               | Clavier externe pas disponible |                |              |    |                            |                    | ⊟              |                            | TF2          |
| <b>SCP</b><br>A.                   | <b>Position</b>                |                | <b>Delta</b> |    | <b>Broche maître</b>       |                    | S <sub>1</sub> | <b>Fonctions</b><br>auxil. |              |
| $\boldsymbol{\mathsf{x}}$          | 800.000                        | mm             | 0.000        |    | Réel                       | 0.000              | tr/min         |                            |              |
| z                                  | 800.000                        | mm             | 0.000        |    | Cons                       | 0.000              | tr/min         | <b>Broches</b>             | 0F3          |
|                                    |                                |                |              |    | Pos                        | 0.000              | deg            |                            |              |
|                                    |                                |                |              |    |                            | 100.000            | $\frac{9}{6}$  | <b>Avance</b><br>paraxiale | TFA          |
|                                    |                                |                |              |    | Puissance [%]              |                    |                |                            |              |
|                                    |                                |                |              |    | Avance                     | mm/min             |                |                            | 0F5          |
|                                    |                                |                |              |    | Réel                       | 0.000              | 100.000 %      |                            |              |
|                                    |                                |                |              |    | <b>Cons</b>                | 0.000              |                | Zoom val.                  | TF6          |
|                                    |                                |                |              |    | Outil                      |                    |                | réelle                     |              |
|                                    |                                |                |              |    | ▶                          |                    |                | <b>SCM</b>                 | 11F7         |
|                                    |                                |                |              |    | Outil présélectionné:<br>٠ |                    |                | (machine)                  |              |
|                                    |                                |                |              |    | G00                        | G40                |                |                            |              |
|                                    |                                |                |              |    |                            |                    |                |                            | TFB          |
| F <sub>1</sub>                     | F <sub>2</sub>                 | F <sub>3</sub> |              | F4 | F <sub>5</sub>             | F <sub>6</sub> INC |                | F7                         | F8           |
|                                    |                                |                |              |    |                            |                    |                |                            |              |

**FigIII.8.**Groupe fonctionnel machine.

#### 2- **Groupe fonctionnel Paramètres :**

Dans le groupe fonctionnel Paramètres, on peut entrer et éditer les données pour les programmeset la gestion des outils.

| WinNC SINUMERIK 840D TURN (c) Emco                                   |             |           |                                   |                             |                  |                |                        |                |          |                       |                          | $\  - \  0 \ $ $\ $ |
|----------------------------------------------------------------------|-------------|-----------|-----------------------------------|-----------------------------|------------------|----------------|------------------------|----------------|----------|-----------------------|--------------------------|---------------------|
| Param.                                                               | Canal1      |           |                                   | Jog                         |                  |                |                        |                |          |                       |                          |                     |
| <b>Reset canal</b>                                                   |             |           |                                   |                             |                  |                |                        |                |          |                       | Nº <sub>T</sub>          | TFT                 |
| Programme abandonné                                                  |             |           |                                   |                             |                  |                | <b>ROV</b>             |                |          |                       | ÷                        |                     |
| 1703                                                                 |             |           | Clavier externe pas disponible    |                             |                  |                |                        |                |          | $\boldsymbol{\Theta}$ | N° T                     | 0F2                 |
| <b>Corrections d'outil</b>                                           |             |           |                                   |                             |                  |                | Zone TO                |                |          | $\blacktriangleleft$  |                          |                     |
| Numéro T<br><b>Type outil</b><br>Pos. tranch.                        |             |           | 1<br>520<br>3                     | Numéro D<br>Outil à plonger |                  | 1              | <b>Nbre tranchants</b> |                |          | 1                     | Nº D                     | TF3                 |
| <b>Correction longueur</b><br><b>Longueur 1</b><br><b>Longueur 2</b> |             | и<br>÷    | Géométrie                         | 0.000<br>0.000              | <b>Usure</b>     | 0.000<br>0.000 | <b>Base</b>            | 0.000<br>0.000 | mm<br>mm |                       | Nº D                     | TFA                 |
| <b>Correction de rayon</b><br>Rayon                                  |             |           |                                   | 0.200                       |                  | 0.000          | mm                     |                |          |                       | <b>Effacer</b>           | 0F5                 |
|                                                                      |             |           |                                   |                             |                  |                |                        |                |          |                       | Aller à                  | TF6                 |
| <b>Technologie</b>                                                   |             |           |                                   |                             |                  |                |                        |                |          |                       | Aperçu                   | TFT                 |
| <b>Dépouille</b>                                                     |             | и<br>res: |                                   | 0.000<br>0.000              | deg.             |                |                        |                |          |                       | <b>Nouveau</b>           | TF8                 |
| Correct.<br>outil                                                    | Param.<br>R |           | F <sub>2</sub> Données<br>réalage | F3<br>d'origine             | <b>Décalages</b> | F4             | F <sub>5</sub>         | F <sub>6</sub> |          |                       | F7 Détermin.<br>correct. | F8                  |

**FigIII.9**. Groupe fonctionnel paramètres.

### **3- Groupe fonctionnel Programme (MPF) :**

Dans ce groupe fonctionnel, on peut créer et adapter des programmes de pièce et gérer les programmes.

| Programme <sub>Canal1</sub>                                                                          | Jog                                                  |                                    |                                              |                                                                             |                               |                |  |  |  |
|----------------------------------------------------------------------------------------------------|------------------------------------------------------|------------------------------------|----------------------------------------------|-----------------------------------------------------------------------------|-------------------------------|----------------|--|--|--|
| <b>Reset canal</b>                                                                                   |                                                      |                                    | <b>Nouveau</b>                               | TFT                                                                         |                               |                |  |  |  |
| Programme abandonné                                                                                  |                                                      |                                    | <b>ROV</b>                                   |                                                                             |                               |                |  |  |  |
| La clé USB d'Easy2control est introuvable !<br>1712<br>曰                                             |                                                      |                                    |                                              |                                                                             |                               |                |  |  |  |
| Programmes pièce                                                                                     |                                                      |                                    |                                              |                                                                             | <b>Copier</b>                 |                |  |  |  |
| <b>Nom</b>                                                                                           | Typ.                                                 | Long.                              | <b>Date</b>                                  | Débloc.                                                                     |                               | $\hat{U}$ F3   |  |  |  |
| <b>ASILE</b>                                                                                         | <b>MPF</b>                                           | 220                                | 06.06.17                                     | $\boldsymbol{\mathsf{x}}$                                                   | <b>Insérer</b>                |                |  |  |  |
| <b>BILEL</b><br><b>CTRASM</b><br><b>IMEN</b><br><b>TRANS - COPIE</b>                                 | <b>MPF</b><br><b>MPF</b><br><b>MPF</b><br><b>MPF</b> | 192<br>111<br>281<br>144           | 06.06.17<br>06.06.17<br>06.06.17<br>06.06.17 | $\overline{\mathbf{x}}$<br>$\boldsymbol{x}$<br>$\mathbf{x}$<br>$\mathbf{x}$ | <b>Effacer</b>                | 11F4           |  |  |  |
|                                                                                                    | $\sim$                                               |                                    |                                              |                                                                             | Renommer                      | <b>介F5</b>     |  |  |  |
|                                                                                                    |                                                      |                                    |                                              |                                                                             | <b>Modifier /</b><br>libérer  | 11F6           |  |  |  |
|                                                                                                    |                                                      |                                    |                                              |                                                                             | <b>Sélection</b><br>programme | 0F7            |  |  |  |
| Actionner la touche d'introduction pour éditer le progr. !                                           |                                                      |                                    |                                              |                                                                             |                               | $\hat{U}$ F8   |  |  |  |
| <b>F2</b> Sous-pro-<br><sup>F1</sup> Program-<br><b>Pièces</b><br>mes pièce<br><i><b>grammes</b></i> | F <sub>3</sub> Cycles<br>standard                    | F <sub>4</sub> Cycles<br>utilisat. | F <sub>5</sub> Presse-<br><b>papiers</b>     | F <sub>6</sub>                                                              | F7                            | F <sub>8</sub> |  |  |  |

**FigIII.10**.Groupe fonctionnel programme (MPF).

### **4- Groupe fonctionnel Services :**

Dans le groupe fonctionnel Services, on peut lire ou envoyer les données par les interfaces série COM 1 - COM4.

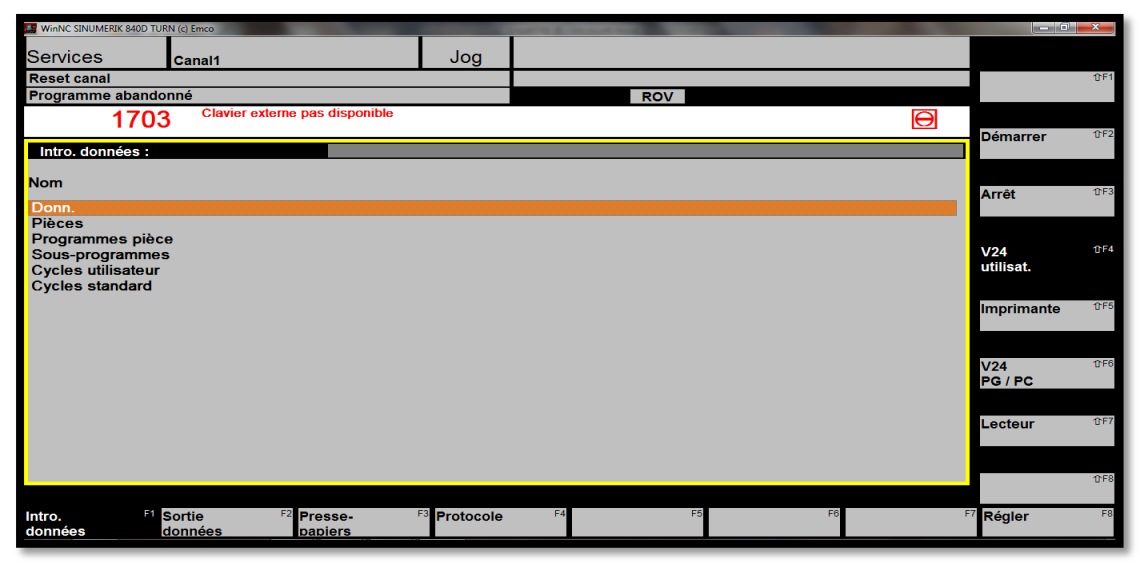

**FigIII.11**.Groupe fonctionnel services.

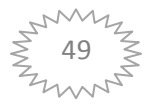

# **5- Groupe fonctionnel Diagnostic**

Dans le groupe fonctionnel Diagnostic, les alarmes et messages sont affichés sous forme longue.

| <b>ER</b> WinNC SINUMERIK 840D TURN (c) Emco |                                          |                                |                                |                                  |                                       |          |                         |
|----------------------------------------------|------------------------------------------|--------------------------------|--------------------------------|----------------------------------|---------------------------------------|----------|-------------------------|
| Diagnost.                                    | Canal1                                   |                                | Jog                            |                                  |                                       |          |                         |
| <b>Reset canal</b>                           |                                          |                                |                                |                                  |                                       |          | 0F1                     |
| Programme abandonné                          |                                          |                                |                                | <b>ROV</b>                       |                                       |          |                         |
| 1703                                         |                                          | Clavier externe pas disponible |                                |                                  |                                       | $\Theta$ | TF2                     |
| Numéro                                       | <b>Date</b>                              | Crit.ef                        | Libellé                        |                                  |                                       |          |                         |
| 1703                                         | 03.06.17<br>03:30:41                     | $\blacksquare$                 | Clavier externe pas disponible |                                  |                                       |          | TFB                     |
|                                              |                                          |                                |                                |                                  |                                       |          |                         |
|                                              |                                          |                                |                                |                                  |                                       |          | TFA                     |
|                                              |                                          |                                |                                |                                  |                                       |          | <b>1</b> F5             |
|                                              |                                          |                                |                                |                                  |                                       |          | TF6                     |
|                                              |                                          |                                |                                |                                  |                                       |          | TFT                     |
|                                              |                                          |                                |                                |                                  |                                       |          | TFS                     |
| <b>Alarmes</b>                               | F <sub>2</sub><br><sup>F1</sup> Messages | F3                             |                                | F <sub>4</sub><br>F <sub>5</sub> | F <sub>6</sub> Info<br><b>Clients</b> |          | F8<br><b>F7 Version</b> |

**FigIII.12.**Groupe fonctionneldiagnostic.

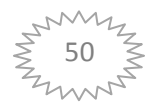

### **III.6 Application :**

-On applique la fonction TRANS à la pièce représenté ci-dessous (FigIII.6):

#### **A- Dessin dedéfinition (coté) :**

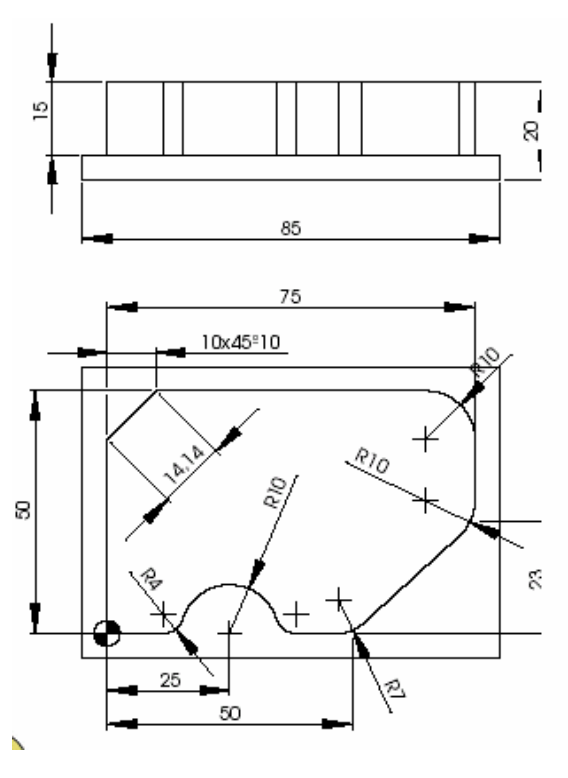

**FigIII.13.**La pièce « Gabarit ».

# **B-Le programme (principale):**

N01 G54 LF.

N02 TRANS X5 Y5 LF.

N03 T5 D1 M6 LF.

N04G94 S2000 M3 F300 LF.

N05 G41 X0 Y-10 Z-15 LF.

N06 G1 X0 Y50 CHF=14.14 LF.

N07 X75 Y50 RND=10 LF.

N80 Y23 RND=10 LF.

N90 X50 Y0 RND=7 LF.

N100 X35 RND=4 LF.

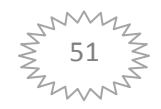

N110 G3 X15 Y0 CR=10 RND=4LF.

N120 G1 X0 Y0 LF.

N130 G40 Z10 LF.

N140 G0 X 80 Y60LF.

N150 M30 LF.

#### **C- Similation de la pièce :**

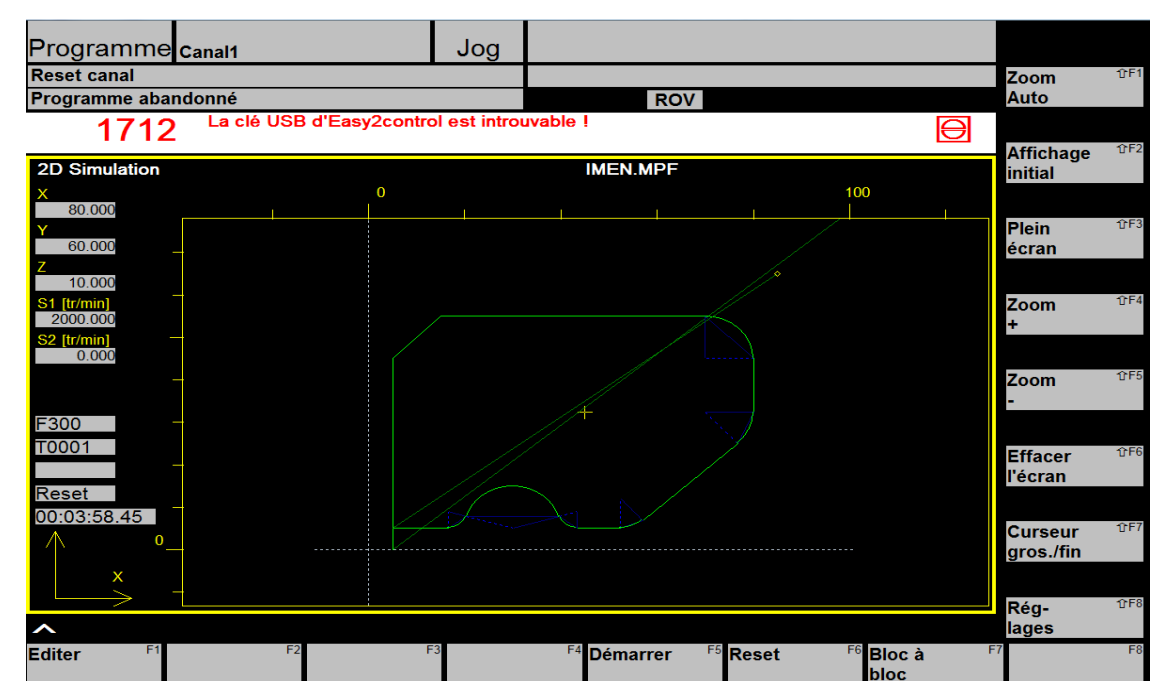

**FigIII.14.**Similation on 2D.

D-Elaboration du programme et sous -programme de la pièce :

 $\triangleright$  Situation de départ :

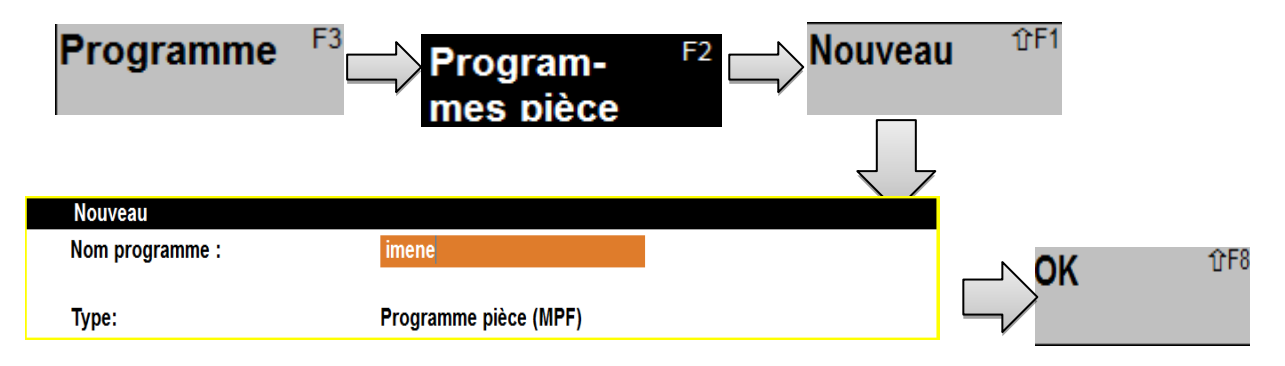

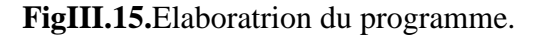

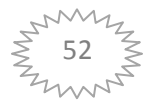

Remarque :

La même chose pour le sous-programme :

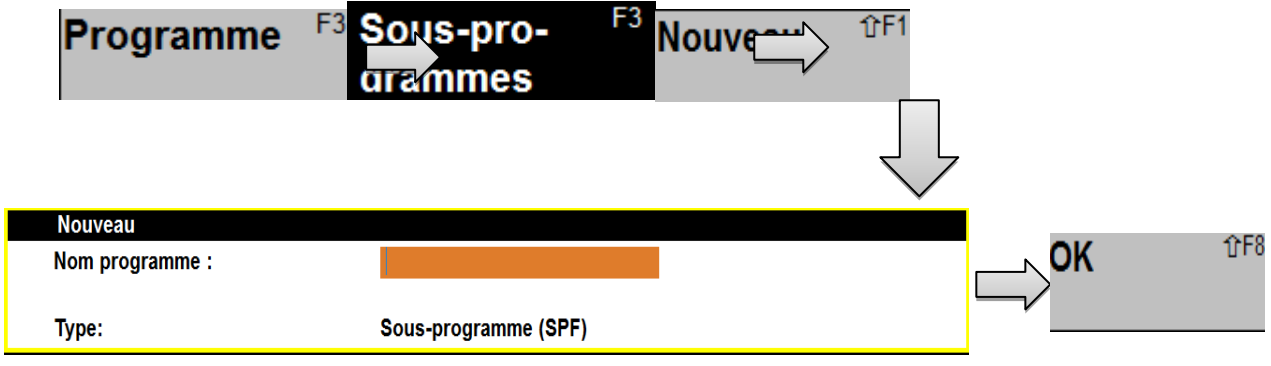

**FigIII.16.**Elaboratrion du sous- programme.

#### **E - Éditer le programme de la pièce (Gabarit):**

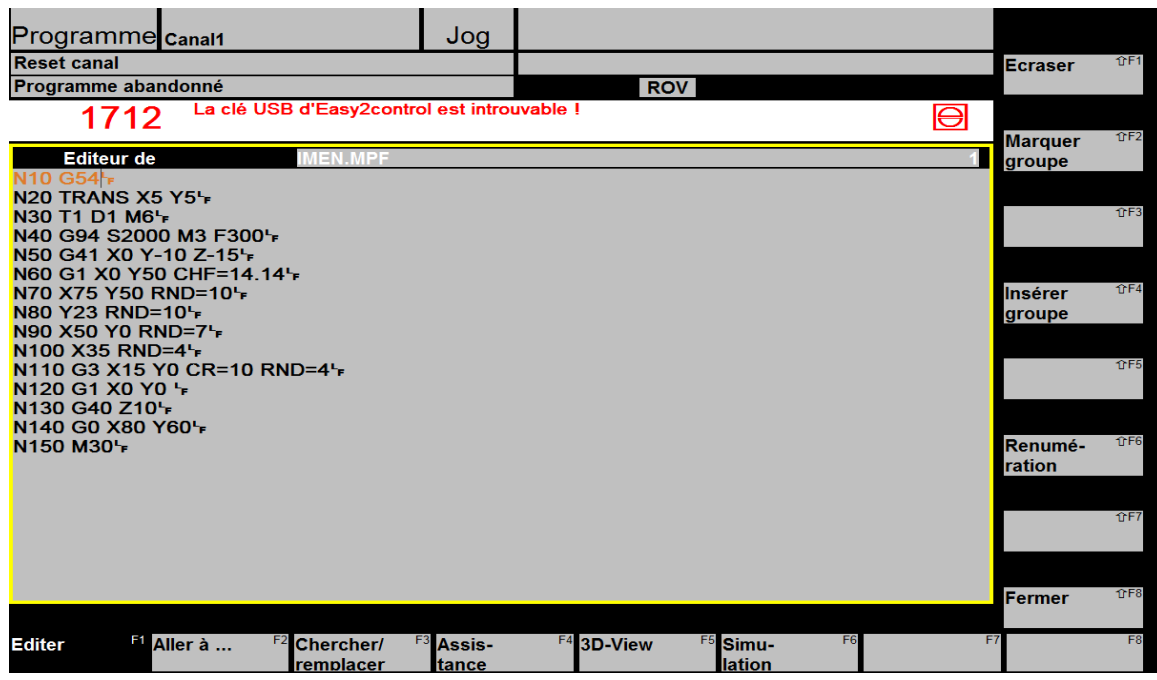

**FigIII.17.**Le programme de la pièce (MPF).

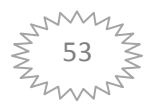

#### **F - 1 er Etape: éditer le sous-programme :**

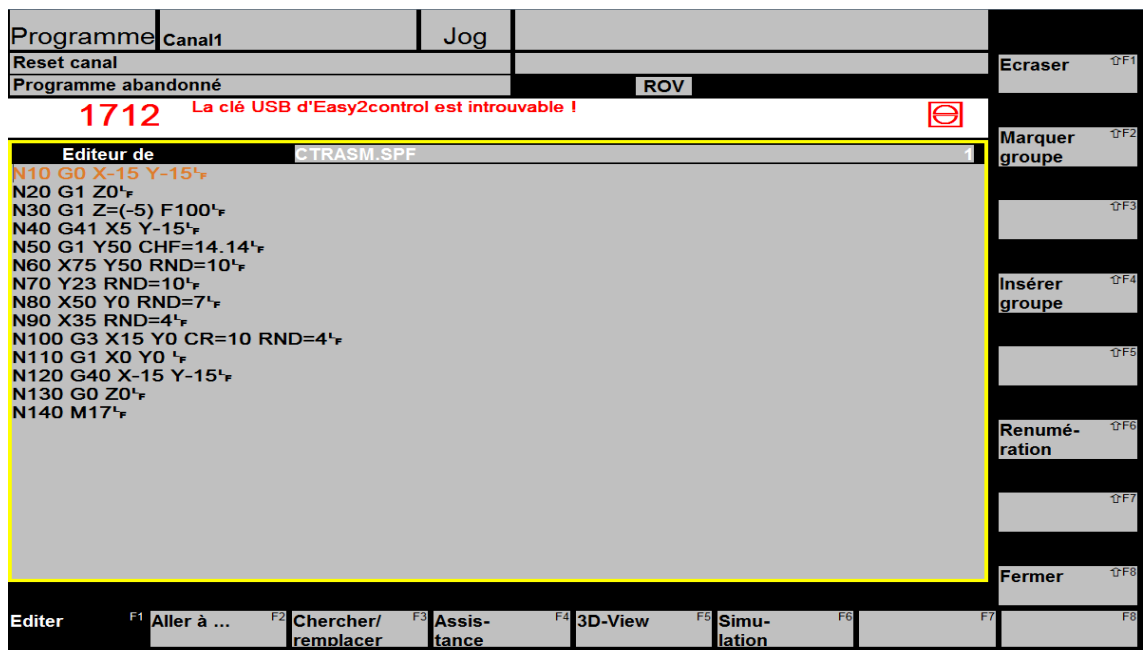

**FigIII.18.**Le sous-programme de contour (SPF).

Remarque :

On peut vérifier le contour à l'aide de la simulation en **2D**.

1- Choisir simulations  $\Box$  2-Affichage initiale  $\Box$  3-démarrer voir (FigIII.15).

#### **G - 2 émeEtape :le choix du la brut :**

Après l'élaboration du programme de la pièce et le sous-programme, on règle les paramètres de la pièce brute :

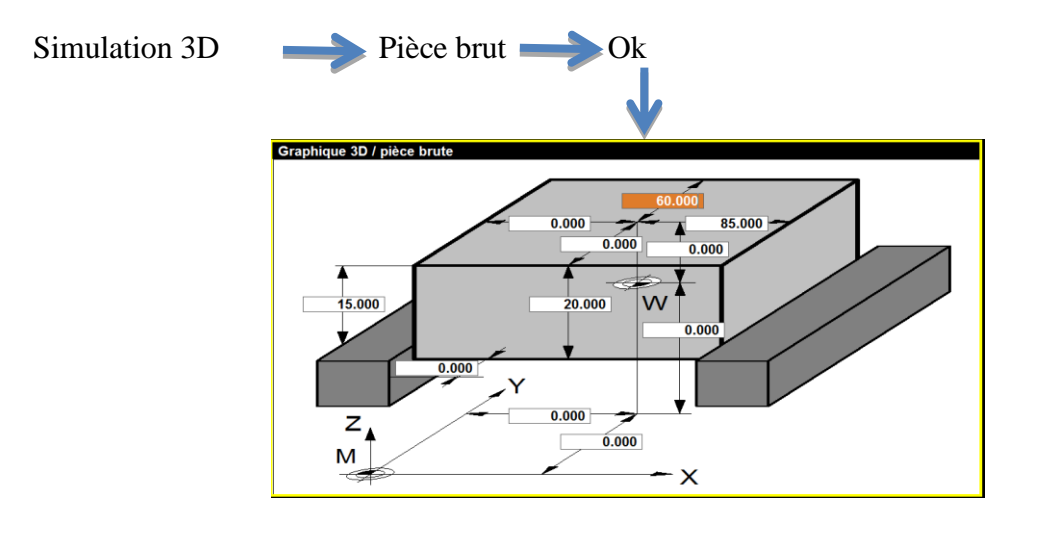

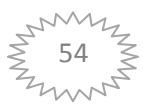

**H -** 3 émeEtape : le choix de type d'outil et son emplacement, clic OK.

| Jog<br>Programme <sub>Canal1</sub><br><b>Reset canal</b><br>Programme abandonné<br>La clé USB d'Easy2control est introuvable !<br>1712                                                                                                    | <b>ROV</b>                                                                                                    | $\hat{\mathbf{T}}$ F1<br><b>Occuper</b><br>Poste outil<br>Ю<br>$1$ $F2$<br><b>Vider</b>                                                                                                    |
|----------------------------------------------------------------------------------------------------|----------------------------------------------------------------------------------------------------|----------------------------------------------------------------------------------------------------|
| Graphique 3D / outils<br><b>Emplacements d'outils</b>                                                                                                    | <b>Types d'outil</b>                                                                                                    | <b>Poste outil</b><br>TF3                                                                                                    |
| 001 Fraise trou oblong16mm<br>002 Fraise trou oblong16mm<br>$003 -$ VIDE $-$<br>$004 -$ VIDE $-$<br>005 -- VIDE --<br>$006 - VIDE -$<br>007 -- VIDE --<br>$008 - VIDF -$<br>$009 - VIDF -$<br>$010 -$ VIDE $-$<br>$011 -$ VIDE $-$<br>$012 -$ VIDE $-$<br>$013 -$ VIDE $-$<br>014 -- VIDE -- | 001 Foret hélicoïdal 2mm<br>002 Foret hélicoïdal 2.5 mm<br>003 Foret hélicoïdal 3mm<br>004 Foret hélicoïdal 3.3mm<br>005 Foret hélicoïdal 4mm<br>006 Foret hélicoïdal 4.2mm<br>007 Foret hélicoïdal 5mm<br>008 Foret hélicoïdal 6mm<br>009 Foret hélicoïdal 6.8mm<br>010 Foret hélicoïdal 7mm<br>011 Foret hélicoïdal 8mm<br>012 Foret hélicoïdal 8.5mm<br>013 Foret hélicoïdal 9mm<br>014 Foret hélicoïdal 10mm | $f$ <sup>1</sup> $f$ <sup>4</sup><br>accepter<br>×<br>couleur d'outil<br>$f$ F <sub>5</sub><br><b>Remettre</b><br>couleur d'outil<br>${\sf Couleur}$ d'ou $\mathfrak{A}^{\sf F6}$<br>stand.<br>nF7<br><b>Abandon</b><br>$\overline{\phantom{a}}$ |
| <b>Couleur d'outil</b><br>255<br>rouge                                                                                                    | 0<br>0<br>verte<br>bleu                                                                                                    | $\hat{L}$ F8<br>OK                                                                                                    |
| F <sub>1</sub><br>F2<br>F <sub>3</sub>                                                                                                    | F <sub>4</sub><br>F <sub>5</sub><br>F <sub>6</sub>                                                                                                    | F <sub>8</sub><br>F7                                                                                                    |

**FigIII.19.** Choix de type d'outil.

# **I -4 émeEtape : montage l'outil**

Allez au groupe fonctionnel  $\Box$  paramètre $\Box$ tion outil.

| Param.                                                               | Canal1    |                                   | Jog                                             |                                |                        |                 |          |   |                          |                |
|----------------------------------------------------------------------|-----------|-----------------------------------|-------------------------------------------------|--------------------------------|------------------------|-----------------|----------|---|--------------------------|----------------|
| <b>Reset canal</b>                                                   |           |                                   |                                                 |                                |                        | N° <sub>T</sub> | TFT      |   |                          |                |
| Programme abandonné                                                  |           |                                   |                                                 |                                | <b>ROV</b>             |                 |          |   | ٠                        |                |
| 1703                                                                 |           | Clavier externe pas disponible    |                                                 |                                | ⊟                      | Nº <sub>T</sub> | TF2      |   |                          |                |
| <b>Corrections d'outil</b>                                           |           |                                   |                                                 |                                | Zone TO                |                 |          | и |                          |                |
| Numéro T<br><b>Type outil</b><br>Pos. tranch.                        |           | 1<br>520<br>-3                    | Numéro D<br>Outil à plonger                     | $\mathbf{1}$                   | <b>Nbre tranchants</b> |                 |          | 1 | Nº D                     | TF3            |
| <b>Correction longueur</b><br><b>Longueur 1</b><br><b>Longueur 2</b> | ÷<br>÷    | Géométrie                         | 0.000<br>0.000                                  | <b>Usure</b><br>0.000<br>0.000 | <b>Base</b>            | 0.000<br>0.000  | mm<br>mm |   | Nº D                     | TFA            |
| <b>Correction de rayon</b><br>Rayon                                  |           |                                   | 0.200                                           | 0.000                          | mm                     |                 |          |   | <b>Effacer</b>           | TF5            |
|                                                                      |           |                                   |                                                 |                                |                        |                 |          |   | Aller à                  | 0F6            |
| <b>Technologie</b><br><b>Dépouille</b>                               | ÷         |                                   | 0.000<br>deg.                                   |                                |                        |                 |          |   | Aperçu                   | TFT            |
|                                                                      | res:      |                                   | 0.000                                           |                                |                        |                 |          |   | <b>Nouveau</b>           | TFB            |
| Correct.<br>R<br><b>putil</b>                                        | Filearam. | F <sub>2</sub> Données<br>réglage | F <sub>3</sub><br><b>Décalages</b><br>d'origine | F4                             | F <sub>5</sub>         | F <sub>6</sub>  |          |   | F7 Détermin.<br>correct. | F <sub>8</sub> |

**FigIII.20.**Montage de l'outil.

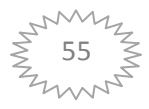

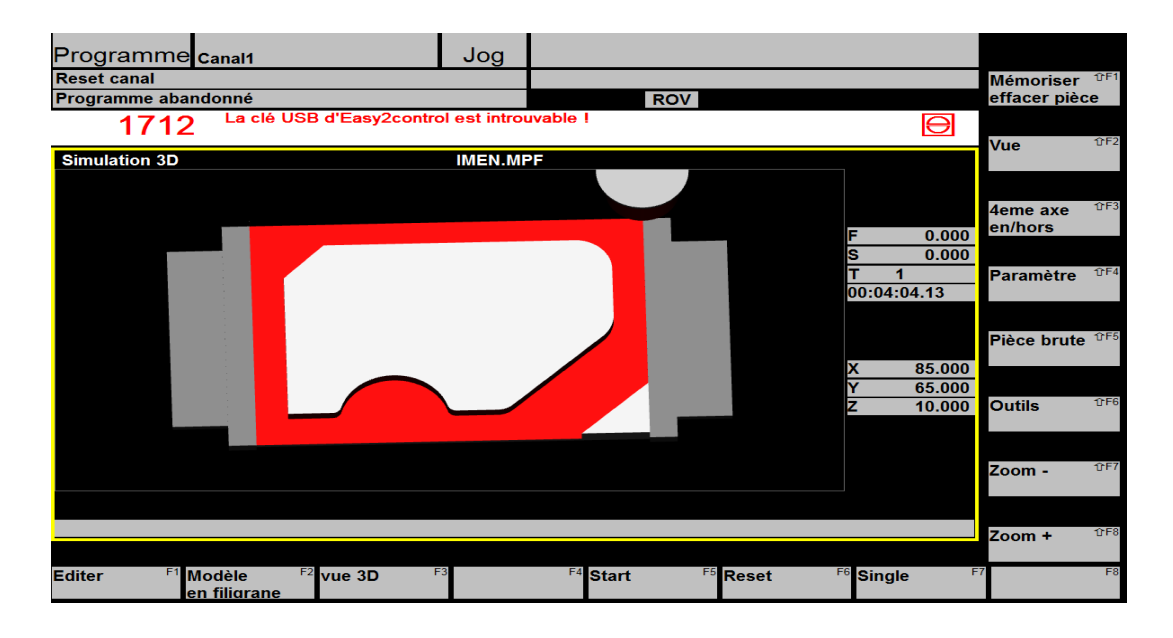

J - 5<sup>éme</sup>Etape : pour obtenir la simulation on 3D en appuyant sur la touche « **START**».

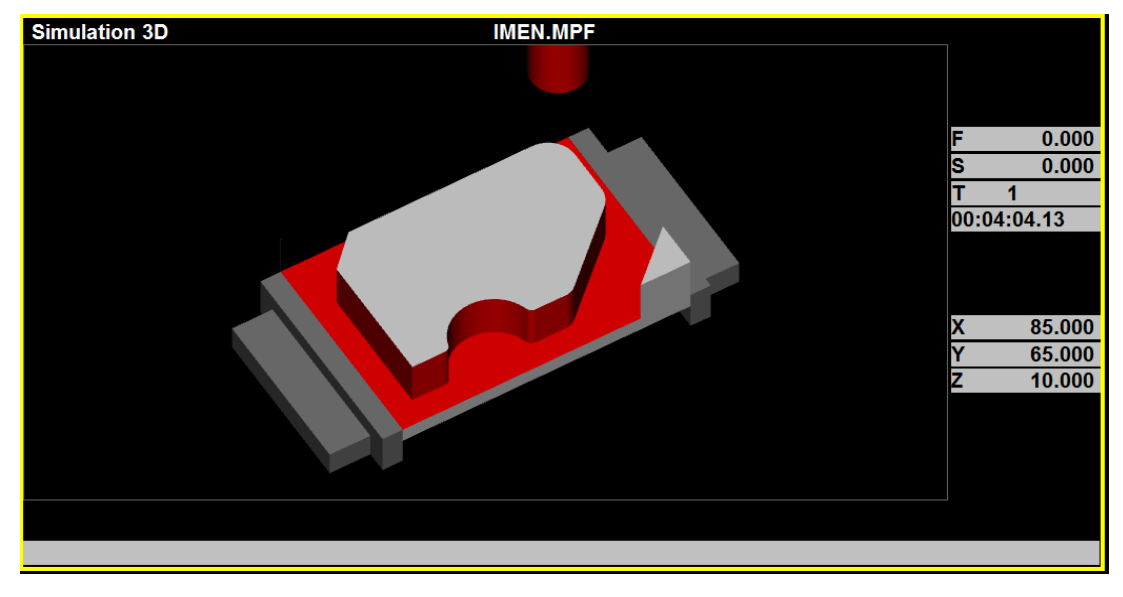

Fig III.21. Simulation on 3D.

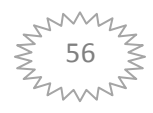

# **III.7. Application de la fonction (TRANS/ATRANS):**

TRANS / ATRANS permettent de programmer, pourtous les axes à interpolation et axes de positionnement, des décalages d'origine dans les sens de l'axe indiqué.

Elaboration de programme avec la fonction TRANS toute les étapes(figIII.15) :

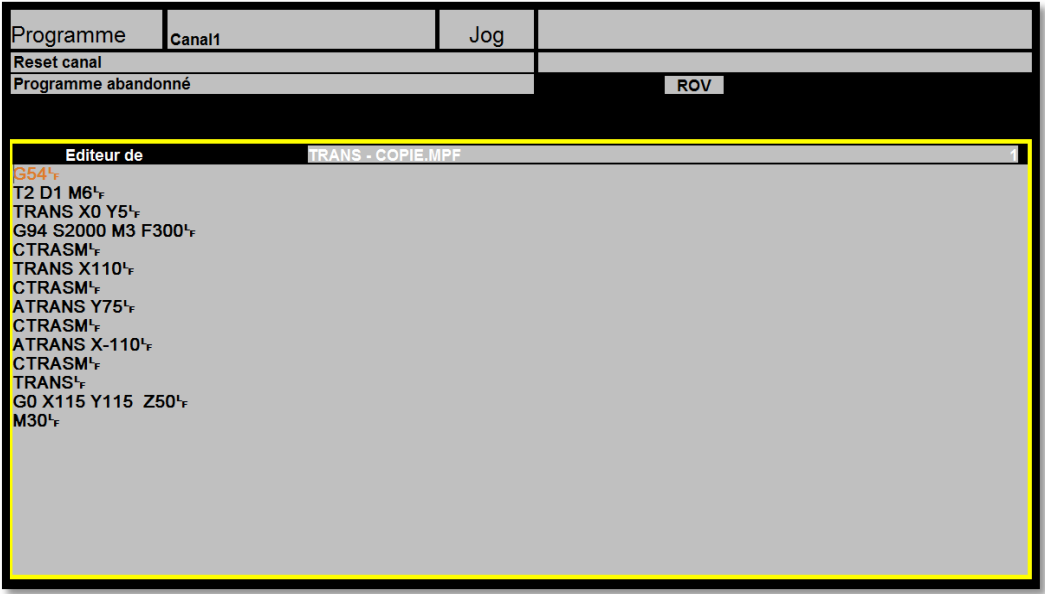

**FigIII.22.**Programme TRANS.

Réglage des paramètresdu brute :

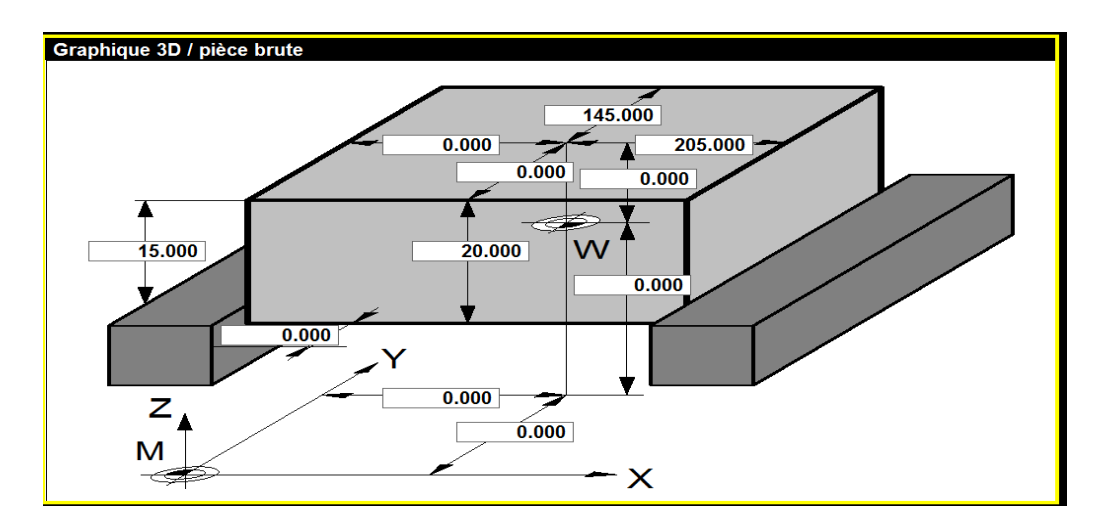

**FigIII.23.**Réglage du brute.

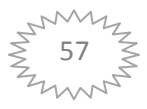

 $\div$  Simulation on 3D :(FigIII.18, 19 et 20).

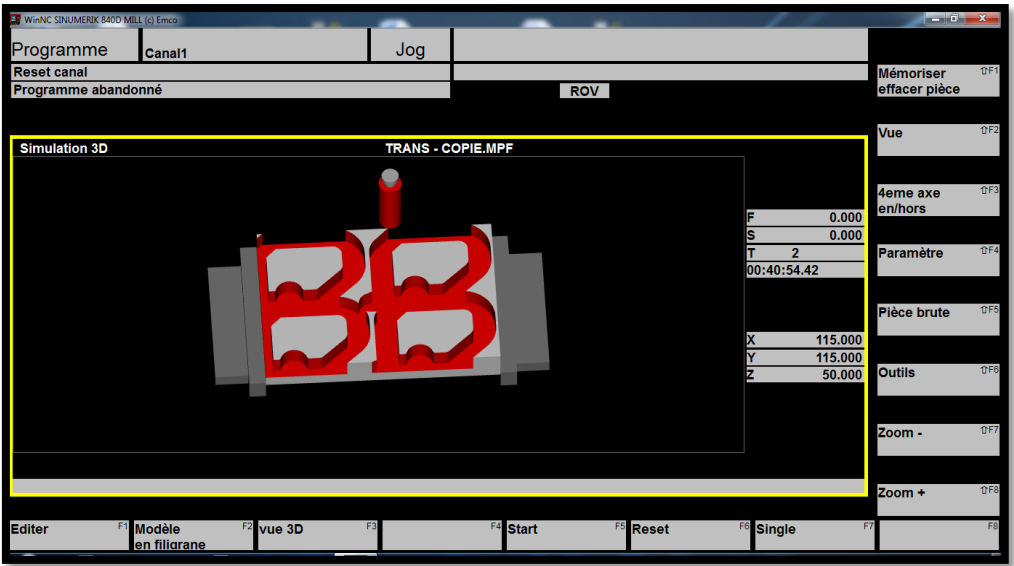

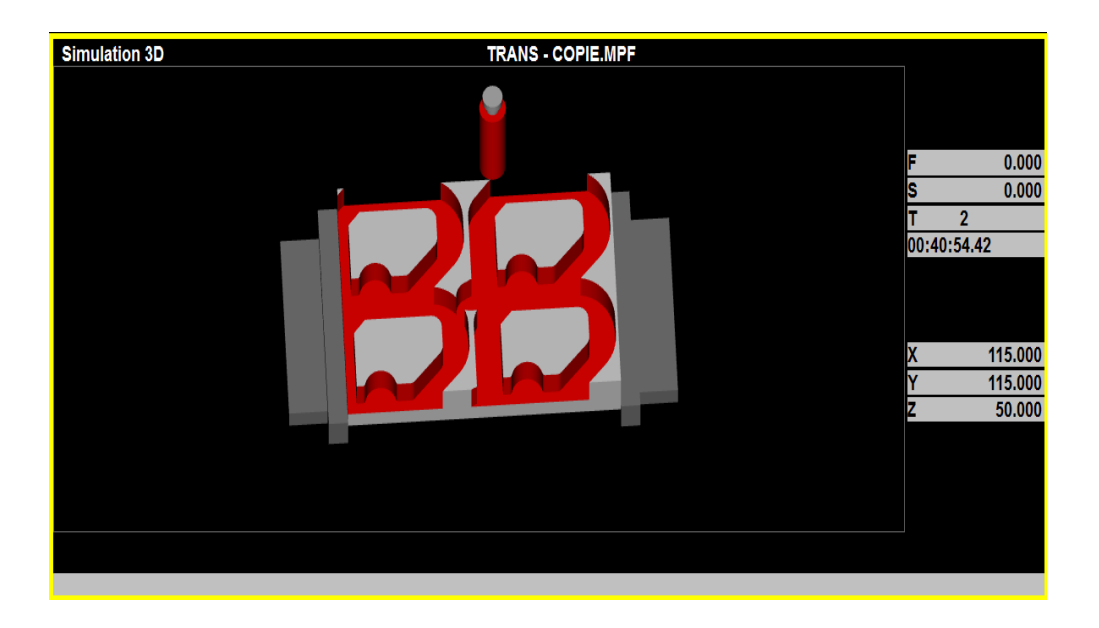

**FigIII.24.**Simulation on 3D.

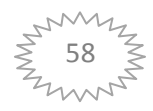

# **Structure du sous-programme**

# **associée aux frames**

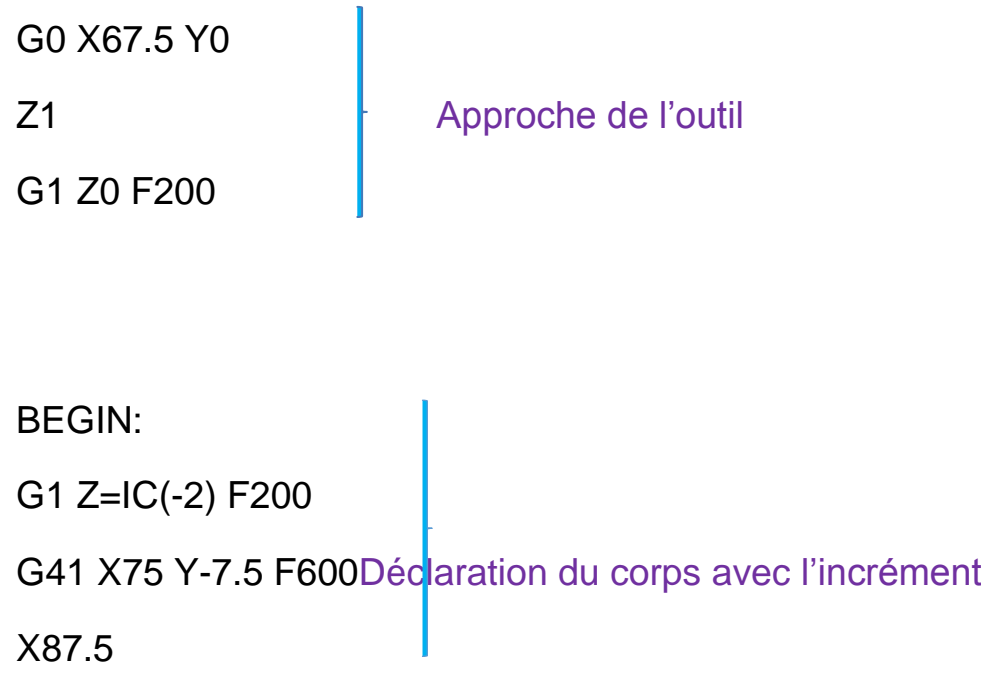

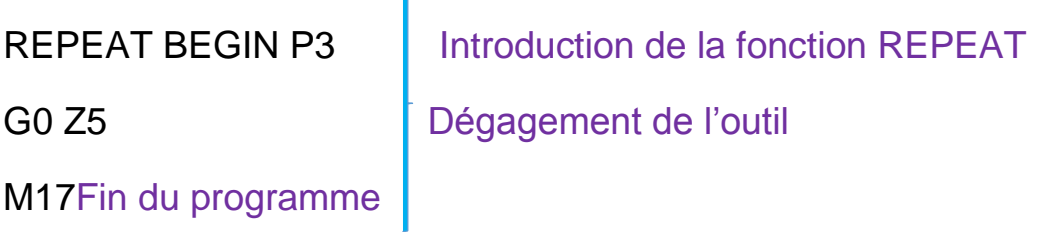

 $\overline{1}$ 

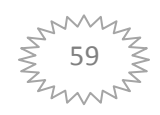

# **Conclusion :**

Dans ce chapitre nous avons présenté l'application de la fonction « TRANS » à une pièce "Gabarit ", la fonction « TRANS » nous permet du réaliser successivement 4 pièce disposée sur une platte suivante leurs valeurs de décalage d'origine. Ce que nous permet d'apporter considérable un gain du temps d'usinage.

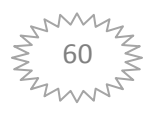

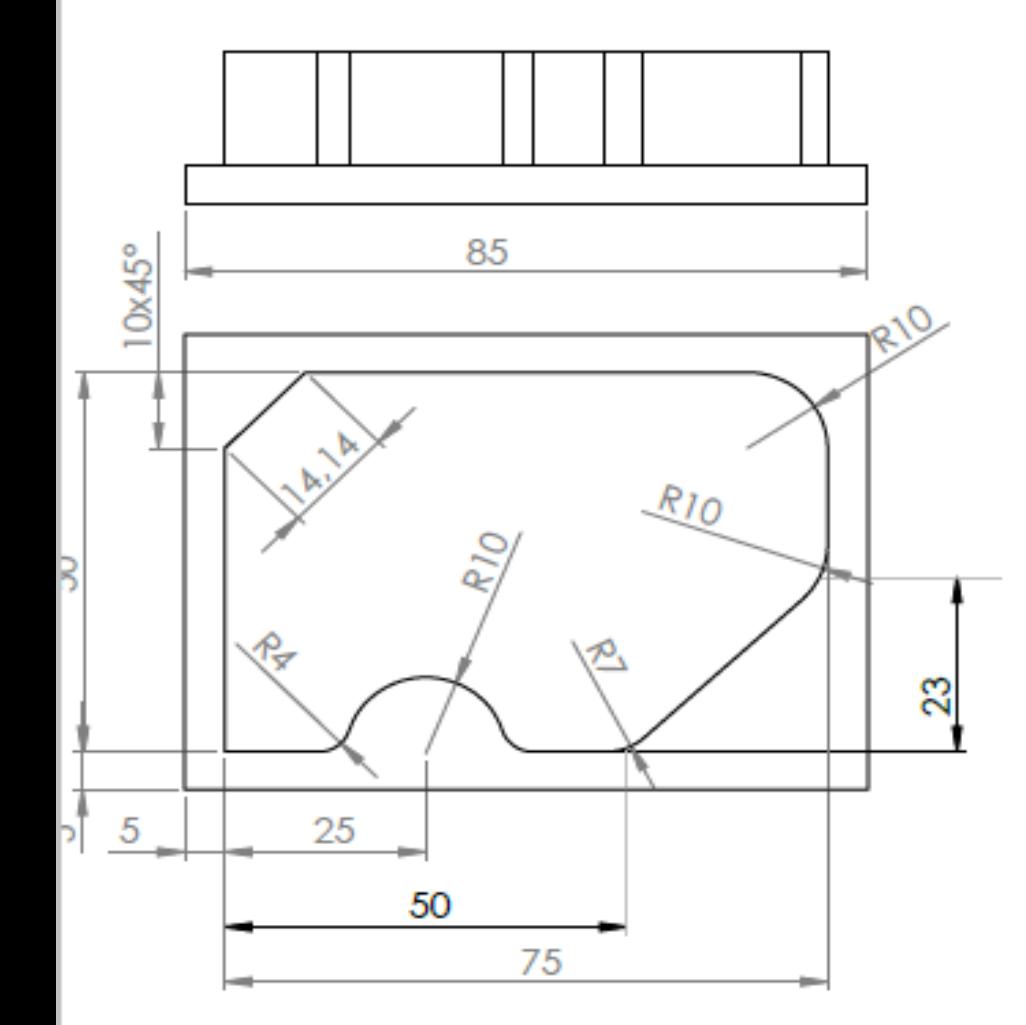

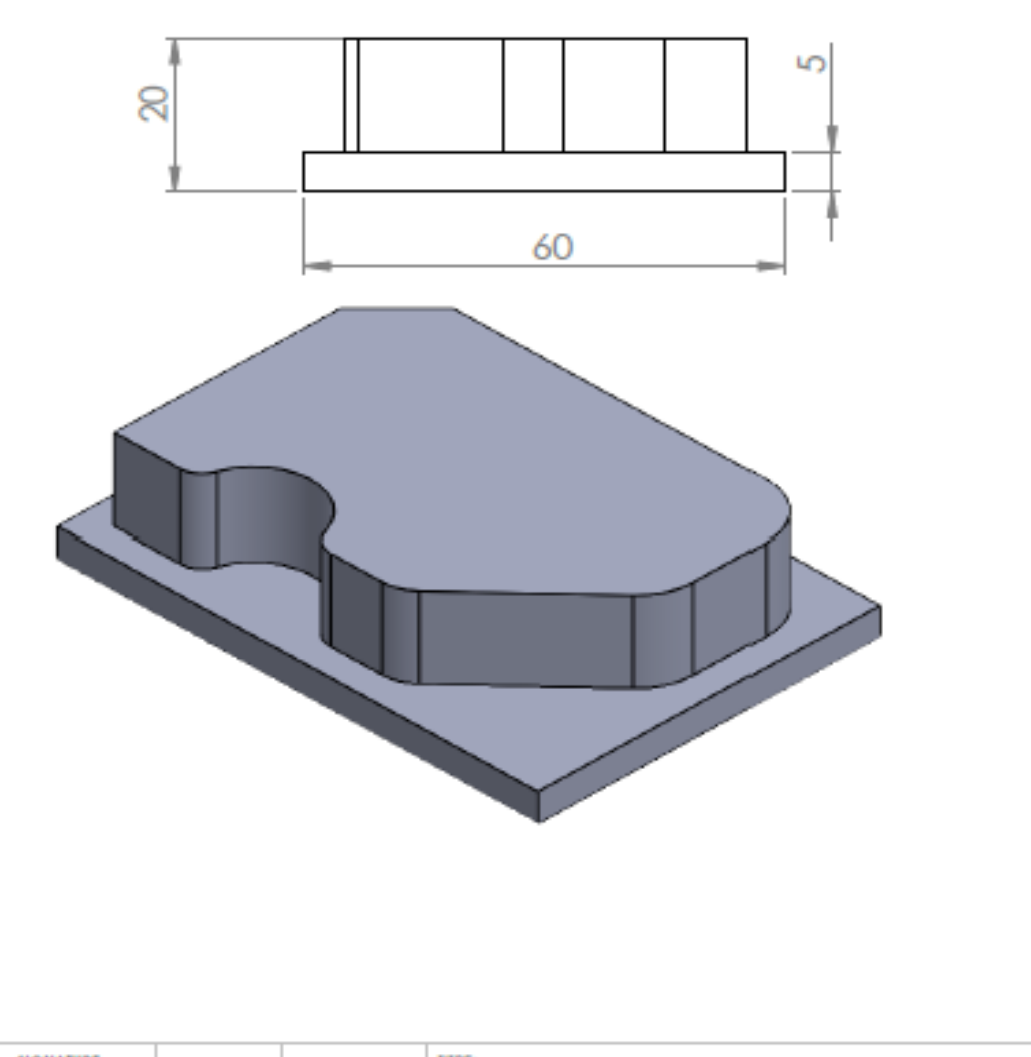

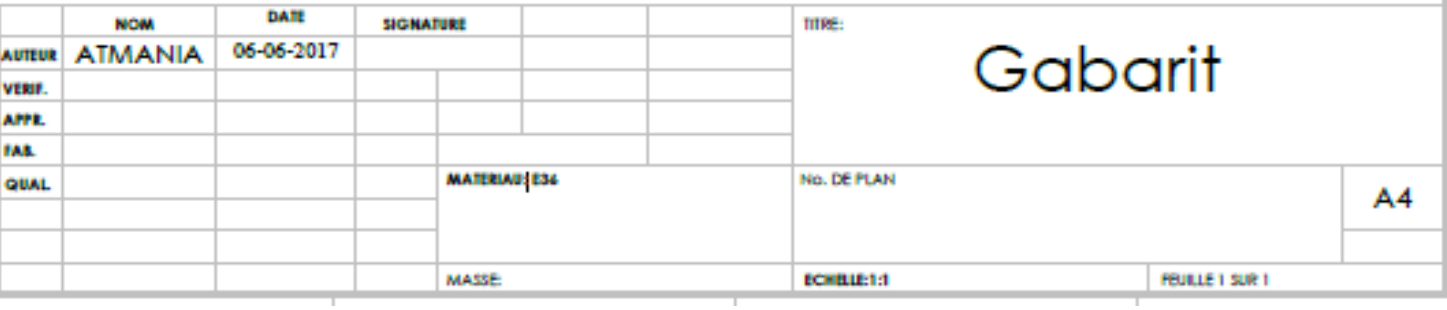

# **Conclusion :**

 Dans cechapitre nous présentons les fonctionsde décalage programmable(TRANS et ATRANS, ROT et AROT, MIRROR et AMIRROR, SCALE et ASCALE) et leurs procédures de mise en œuvre. A cet effet, notre travail s'est porté sur une simulation WinNC 840D M, moyennant le décalage programmable « FRAMS ».

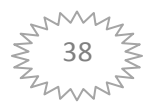

# *Référence Bibliographie*

**[1]:** Gillesprud'homme, 1995, «commandenumériquedes machines-outils »Techniquedel'ingénieur, géniemécanique, usinage, B7130.

**[2]:** D. Duret,«simulation degammed'usinage», revuedel'ingénieur et duTechniciandel'enseignementtechnique, n˚229,1981, pp. 34-37.

**[3]:** WilliamFourmental, LionelHughes, TechnoMéca. Dessavoirspour lamiseenœuvredesMOCN. Chap. Technologie154, P52 Mars2008.

**[4]:** MERGHACHESidiMohamedmagister,Contrôleetmesureintégréesur

machineOutilCNC. Contribution à l'identification et étudedeserreurs géométriques.

**[5]:** A. Cheikh, N. Cheikh, 2011, coursdeCFAO1, UniversitédeTlemcen, Algérie.

**[6]:** Cours M.O.C.N de Master .II<< Productique Mécanique >>, de Mr. LAAWARE

,UNIVERSITE BADJI MOKHTAR – ANNABA ,Département de Génie Mécanique Anne 2016/2017.

**[7]:**Mr. RAHOU MOHAMED COURE MODULE ; m.rahou @epst-tlemean.dz

"ATELIER I et II" DEUXIEME ANNE EPST, 90214 (Mars 2014).

**[8]:**SINUMERIK 840D\810D\FM-MC Notation de base\_Manuel de prorammation\

Documentation utilization, Edition 12.97.

**[9]:**Description dulogicielEMCOWinNCSINUMERIK840D fraisage \ Version de logicial à patite 21.00.